Válido a partir de la versión de firmware: 1.02.01

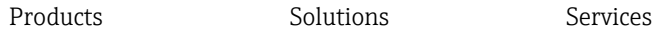

# Manual de instrucciones Memocheck Sim CYP03D

Herramienta de comprobación para análisis de los puntos de medición

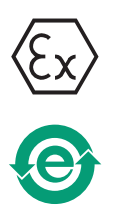

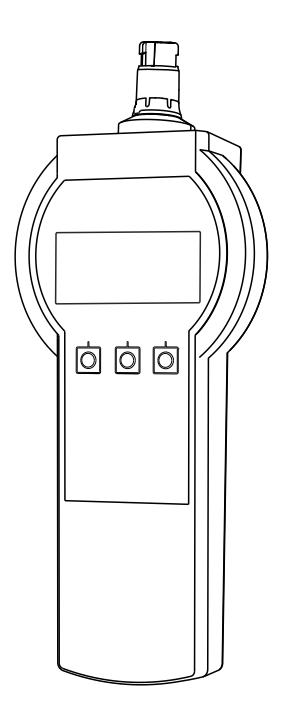

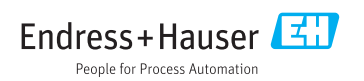

## <span id="page-1-0"></span>Declaración de conformidad

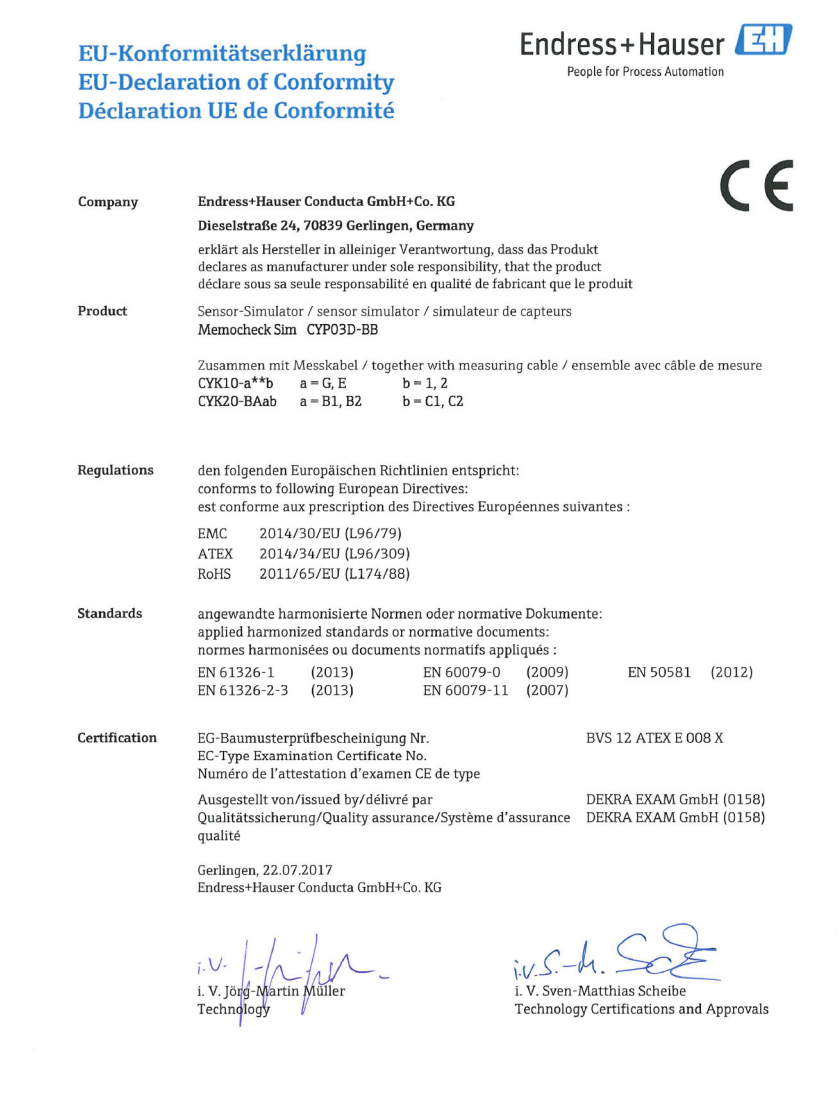

2 Endress+Hauser

EC\_00388\_02.16

# Índice de contenidos

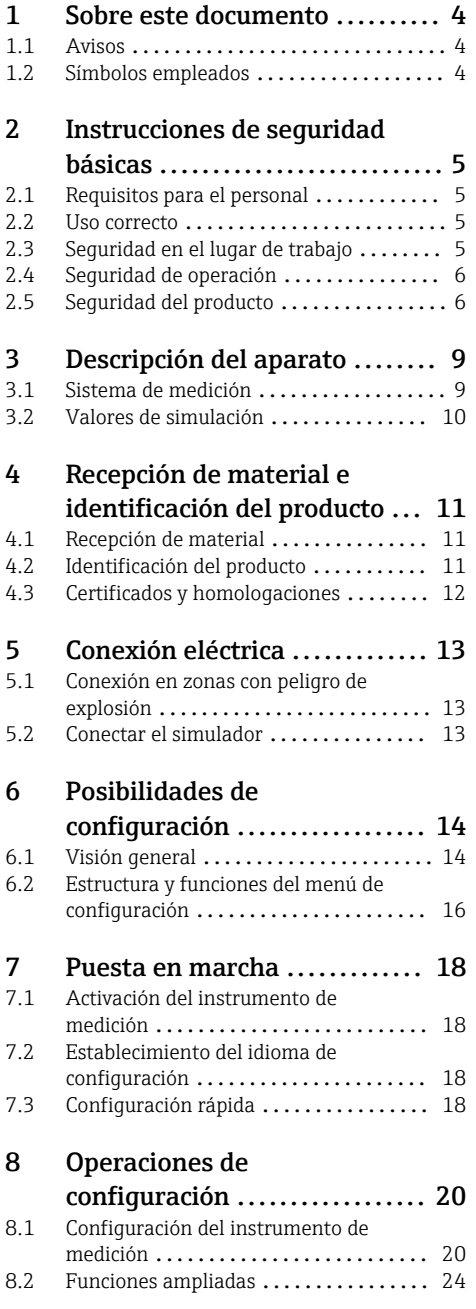

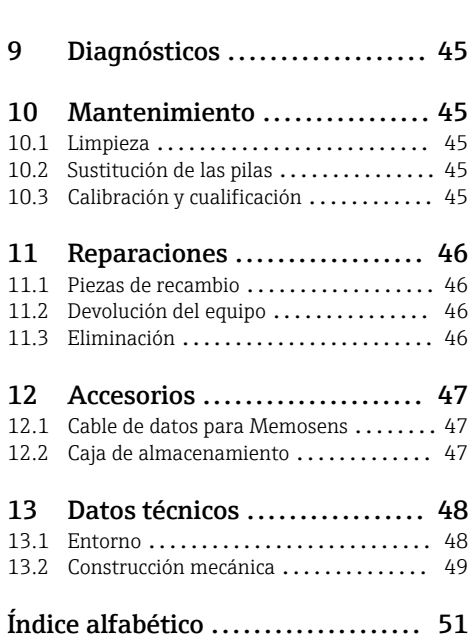

## <span id="page-3-0"></span>1 Sobre este documento

## 1.1 Avisos

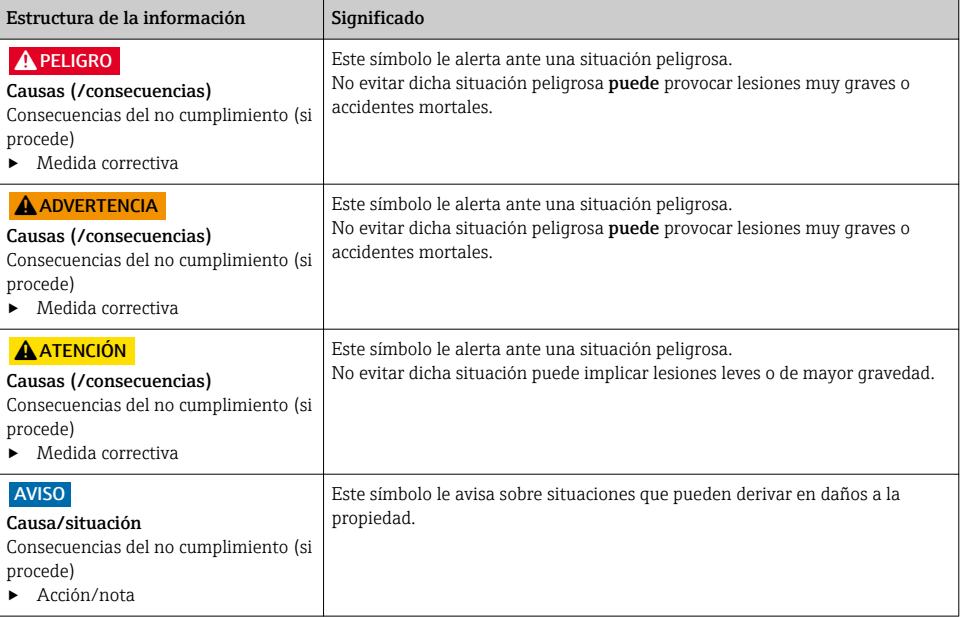

## 1.2 Símbolos empleados

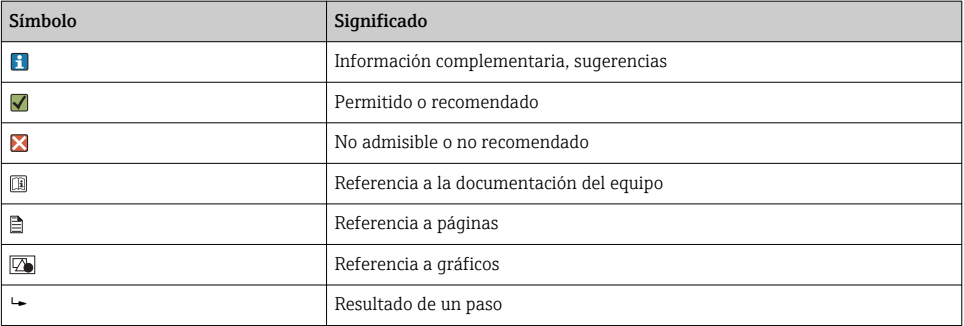

## <span id="page-4-0"></span>2 Instrucciones de seguridad básicas

### 2.1 Requisitos para el personal

- La instalación, la puesta en marcha, las operaciones de configuración y el mantenimiento del sistema de medición solo deben ser realizadas por personal técnico cualificado y formado para ello.
- El personal técnico debe tener la autorización del jefe de planta para la realización de dichas tareas.
- El conexionado eléctrico solo debe ser realizado por un técnico electricista.
- Es imprescindible que el personal técnico lea y comprenda el presente Manual de instrucciones y siga las instrucciones comprendidas en el mismo.
- Los fallos en los puntos de medición únicamente podrán ser subsanados por personal autorizado y especialmente cualificado para la tarea.

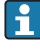

Es posible que las reparaciones que no se describen en el Manual de instrucciones proporcionado deban realizarse directamente por el fabricante o por parte del servicio técnico.

## 2.2 Uso correcto

Memocheck Sim CYP03D es una herramienta de ensayos para puntos de medición de análisis. Permite la simulación de valores medidos y errores definibles por parte del usuario de todos los sensores que incorporan Memosens Technology.

#### Los ámbitos de aplicación principales son:

- Ingeniería química y de procesos
- Industria alimentaria, farmacéutica y biotecnología
- Tratamiento de aguas y aguas residuales
- Zonas peligrosas

Utilizar el equipo para una aplicación distinta a las descritas implica poner en peligro la seguridad de las personas y de todo el sistema de medición y, por consiguiente, está prohibido.

El fabricante no asume ninguna responsabilidad por daños debidos a un uso indebido del equipo.

## 2.3 Seguridad en el lugar de trabajo

Como usuario, usted es el responsable del cumplimiento de las siguientes condiciones de seguridad:

- Prescripciones de instalación
- Normas y disposiciones locales
- Normativas de protección contra explosiones

#### Compatibilidad electromagnética

- La compatibilidad electromagnética de este equipo ha sido verificada conforme a las normas internacionales pertinentes de aplicación industrial.
- La compatibilidad electromagnética indicada se mantiene no obstante únicamente si se conecta el equipo conforme al presente manual de instrucciones.

## <span id="page-5-0"></span>2.4 Seguridad de operación

#### Antes de la puesta en marcha el punto de medición:

- 1. Verifique que todas las conexiones sean correctas.
- 2. Asegúrese de que los cables eléctricos y conexiones de mangueras no estén dañadas.
- 3. No opere con ningún producto que esté dañado y póngalo siempre a resguardo para evitar la operación involuntaria del mismo.
- 4. Etiquete los productos dañados como defectuosos.

#### Durante la operación:

‣ Si no se pueden subsanar los fallos: es imprescindible dejar los productos fuera de servicio y a resguardo de una operación involuntaria.

### 2.5 Seguridad del producto

#### 2.5.1 Tecnología de última generación

El equipo se ha diseñado conforme a los requisitos de seguridad más exigentes, se ha revisado y ha salido de fábrica en las condiciones óptimas para que funcione de forma segura. Se cumplen todos los reglamentos pertinentes y normas internacionales.

#### 2.5.2 Instrucciones de seguridad para equipos eléctricos en zonas con peligro de explosión

El sistema de conexiones eléctricas del sensor inductivo Memosens comprende:

- Memocheck Sim (tecnología Memosens) CYP03D
- Cable de medición CYK10

Memosens está certificado para aplicaciones de medición en zonas con peligro de explosión conforme a:

- Aprobación de diseño IECEx, IECEx BVS 12.0007
- Aprobación de diseño BVS 12 ATEX E 008 con modificaciones

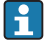

La Declaración CE de conformidad es una parte integrante de dicho Manual de instrucciones.

El Memocheck Sim CYP03D se alimenta con tres pilas alcalinas con una tensión nominal de 4,5 V.

‣ Utilice solo los siguientes tipos de pila.

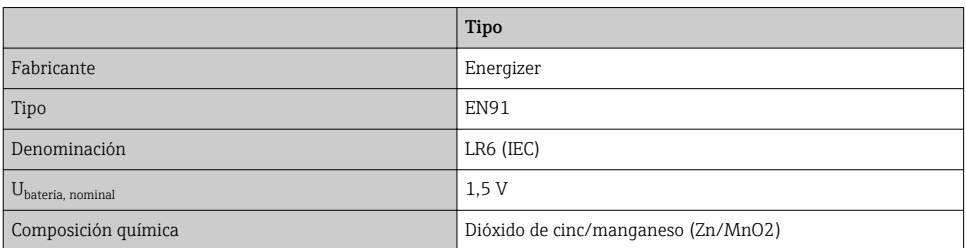

- ▶ No abra el Memocheck Sim CYP03D en zonas con peligro de explosión.
- ‣ Antes de la puesta en marcha del Memocheck Sim CYP03D, compruebe que el compartimento de las pilas está firmemente cerrado con un tornillo.
- ‣ La longitud de cable máxima admisible es de 100 m (330 pies).
- ‣ Preste atención a los requisitos para instalaciones eléctricas en atmósferas explosivas (EN/IEC 60079-14).
- ‣ El revestimiento de protección conductivo del equipo es parte del concepto de seguridad relativo a Ex. Compruebe que el revestimiento de protección no presenta daños superiores  $a \ 4 \ cm^2$

Las versiones para zonas con peligro de explosión de los sensores digitales y simuladores que incorporan tecnología Memosens están indicadas con un anillo rojo-naranja en el cabezal de conexión.

#### IECEx

Conexión del simulador de sensor Memocheck Sim CYP03D digital aprobado al circuito de salida de sensores intrínsecamente seguro con certificado IECEx del transmisor Liquiline M CM42 (IECEx TUR 11.0007X) o alternativamente a una salida de sensor Memosens intrínsecamente segura con certificado IECEx:

Utilice solo los siguientes cables de medición con certificado IECEx:

- $\bullet$  CYK10-G\*\*\* (IECEx BVS 11.0052X)
- o un cable de medición Memosens que dispone de certificado IECEx y es idéntico en términos de diseño, tecnología de aplicación y función.
- ‣ El conexionado eléctrico debe ser conforme al diagrama de conexionado.
- ‣ La entrada Memosens del transmisor debe soportar los siguientes valores máximos. En particular, la inductancia interna efectiva y la capacitancia de la salida del sensor intrínsecamente seguro aprobado no deben superar estos valores:

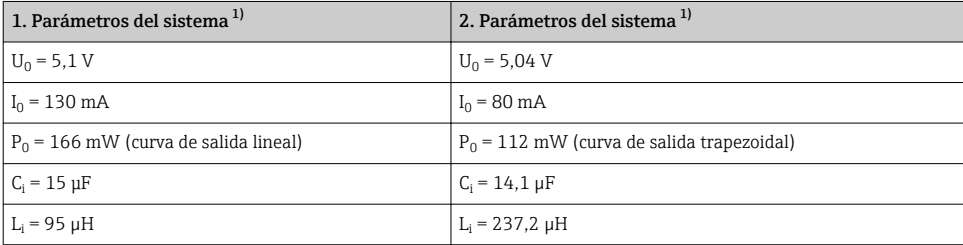

1) Parámetros de conexión eléctrica relativos a Ex

#### ATEX

Conexión del simulador de sensor Memocheck Sim CYP03D digital aprobado al circuito de salida de sensores intrínsecamente seguro con certificado ATEX del transmisor Liquiline M CM42 o alternativamente a una salida de sensor Memosens intrínsecamente segura con certificado ATEX:

Utilice solo los siguientes cables de medición con certificado ATEX:

- CYK10-G\*\*\* (BVS 04 ATEX E 121 X, modificaciones incl.)
- o un cable de medición Memosens que dispone de certificado ATEX y es idéntico en términos de diseño, tecnología de aplicación y función.
- ‣ El conexionado eléctrico debe ser conforme al diagrama de conexionado.
- ‣ La entrada Memosens del transmisor debe soportar los siguientes valores máximos. En particular, la inductancia interna efectiva y la capacitancia de la salida del sensor intrínsecamente seguro aprobado no deben superar estos valores:

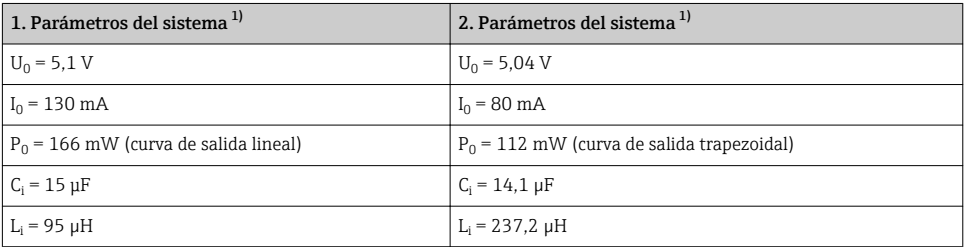

1) Parámetros de conexión eléctrica relativos a Ex

#### *Clases de temperatura*

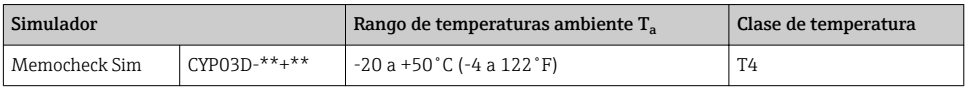

Si no se exceden las temperaturas ambiente mostradas anteriormente, no se producirán temperaturas no válidas para la clase de temperatura particular en el simulador.

### CSA

‣ Tenga en cuenta la documentación y los planos de control del transmisor.

#### 2.5.3 Seguridad TI

Otorgamos únicamente garantía si el equipo ha sido instalado y utilizado tal como se describe en el Manual de instrucciones. El equipo está dotado de mecanismos de seguridad que lo protegen contra modificaciones involuntarias en los parámetros de configuración.

No obstante, la implementación de medidas de seguridad TI conformes a las normas de seguridad del operador y destinadas a dotar el equipo y la transmisión de datos con una protección adicional debe ser realizada por el propio operador.

## <span id="page-8-0"></span>3 Descripción del aparato

### 3.1 Sistema de medición

La simulación de sensor en un sistema de medición completo consta de:

- Memocheck Sim CYP03D
- Transmisor con Memosens Technology, p.  ej. Liquiline M CM42 o Liquiline CM44x
- Cable de datos CYK10 para Memosens

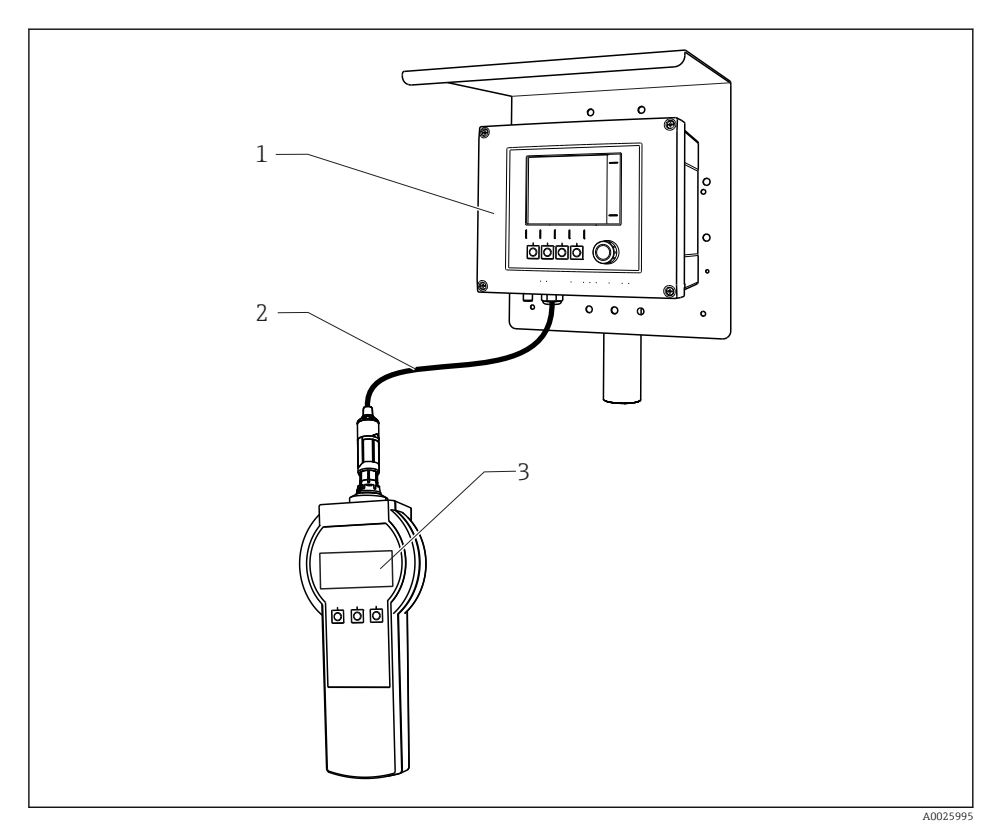

 *1 Sistema de medición con Memocheck Sim CYP03D*

- *1 Transmisor Liquiline CM44x*
- *2 Cable de datos CYK10 para Memosens*
- *3 Memocheck Sim CYP03D*

## <span id="page-9-0"></span>3.2 Valores de simulación

Con Memocheck Sim CYP03D puede simular los siguientes valores:

- Valores de simulación
	- Valores principales
	- Valores brutos
	- Temperatura
- Parámetro
	- vidrio de pH (pH vidrio)
	- vidrio de pH, sensor SIL (pH vidrio SIL)
	- pH ISFET (pH Isfet)
	- **redox (Redox)**
	- **sensor combinado de pH** + redox ( $pH$  + Redox)
	- Conductividad, conductivo (Cond C)
	- Conductividad, conductivo, 4 pines (Cond C 4-pol)
	- Conductividad, inductivoCond I)
	- Oxígeno, amperométrico (Oxí. Dis. (amp.))
	- Oxígeno, óptico, Memosens (Oxí. (opc.Memo.))
	- Oxígeno, óptico, cable fijo (Oxí (opc.fijo))
	- Cloro (Cloro (CCS142D))
	- Cloro libre (Cloro libre)
	- Dióxido de cloro (Dióxido de cloro)
	- Cloro total (Cloro total)
	- TurbidezTurbidez)
	- Nitrato (Nitrato)
	- CAE (SAC)
- Los valores de simulación principales se pueden seleccionar según requiera el contexto de los valores de la especificación del sensor
- Rampa repetida con cualquier incremento
- Error, p. ej. rotura del vidrio, alarma y aviso
- Valores de calibración

Puede configurar libremente todos los valores para que correspondan a su proceso. Los datos indicados anteriormente se muestran en los transmisores.

## <span id="page-10-0"></span>4 Recepción de material e identificación del producto

### 4.1 Recepción de material

```
1. Verificar que el embalaje no esté dañado.
```
- ← Notifique al suministrador cualquier daño en el embalaje. Guarde el embalaje dañado hasta que se haya resuelto la cuestión.
- 2. Verificar que los contenidos no estén dañados.
	- Notifique al suministrador cualquier daño en el contenido de la entrega. Guarde los productos dañados hasta que se haya resuelto la cuestión.
- 3. Verifique que el suministro esté completo y que no falte nada.
	- Compare la documentación de entrega del pedido.
- 4. Empaquetar el producto para su almacenamiento y transporte de forma que esté protegido contra impactos y la humedad.
	- El embalaje original ofrece en este sentido la mejor protección. Asegúrese de cumplir con las condiciones ambientales admisibles.

Si tiene preguntas, póngase en contacto con su proveedor o con su centro de ventas local.

### 4.2 Identificación del producto

#### 4.2.1 Placa de identificación

La placa de identificación le proporciona la siguiente información sobre su equipo:

- Identificación del fabricante
- Código de producto
- Código ampliado de producto
- Número de serie
- Condiciones de proceso y ambientales
- Valores de entrada y salida
- Información y avisos de seguridad
- ‣ Compare la información de la placa de identificación con la de su pedido.

### 4.2.2 Página de producto

#### www.es.endress.com/cyp03d

#### 4.2.3 Interpretación del código de producto

Encontrará el código de producto y el número de serie de su producto en los siguientes lugares:

- En la placa de identificación
- En los albaranes

#### Obtención de información acerca del producto

- 1. Vaya a [www.es.endress.com](https://www.endress.com).
- 2. Llame a la búsqueda del sitio (lupa).
- <span id="page-11-0"></span>3. Introduzca un número de serie válido.
- 4. Realice la búsqueda.
	- $\rightarrow$  La estructura del producto se muestra en una ventana emergente.
- 5. Haga clic en la imagen del producto de la ventana emergente.
	- Se abre una nuevaDevice Viewerventana. Toda la información relacionada con su equipo se muestra en esta ventana, así como la documentación del producto.

#### 4.2.4 Dirección del fabricante

Endress+Hauser Conducta GmbH+Co.KG Dieselstraße 24 D-70839 Gerlingen

#### 4.2.5 Alcance del suministro

#### Memocheck Sim CYP03D

- Memocheck Sim CYP03D
- Manual de instrucciones
- 1 certificado de calidad según pedido
- Cable según pedido (opcional)
- Caja para guardar CYP03D y cable (opcional)
- Certificado de calibración (opcional)

### 4.3 Certificados y homologaciones

#### 4.3.1 Marca

El producto satisface los requisitos especificados en las normas europeas armonizadas. Cumple por lo tanto con las especificaciones legales de las directivas de la EU. El fabricante confirma que el equipo ha superado satisfactoriamente las pruebas correspondientes dotándolo con la marca  $\mathsf{CE}$ 

#### 4.3.2 Certificados Ex

#### Memocheck Sim CYP03D

- ATEX II 2G Ex ia IIC T4 Gb
- IECEx Ex ia IIC T4 Gb
- CSA IS NI Cl. I, Div. 1&2, Grupo A-D

## <span id="page-12-0"></span>5 Conexión eléctrica

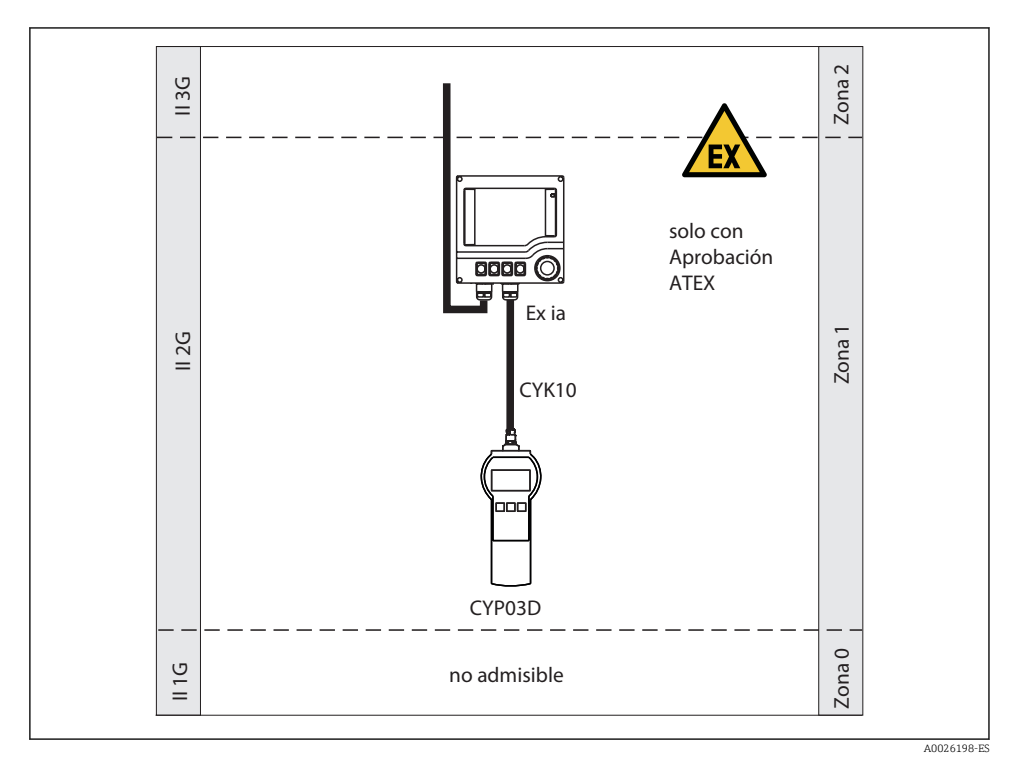

### 5.1 Conexión en zonas con peligro de explosión

 *2 Funcionamiento en zonas con peligro de explosión*

## 5.2 Conectar el simulador

La conexión eléctrica del simulador con el transmisor se realiza utilizando el cable de medición CYK10.

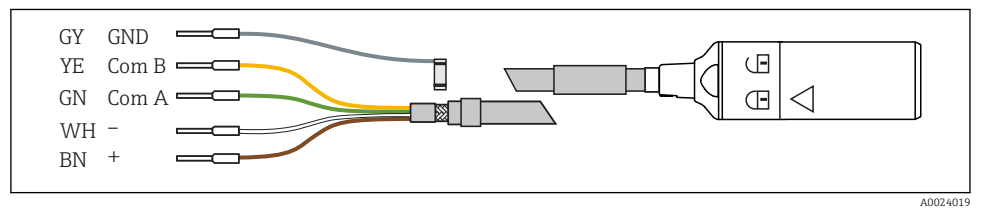

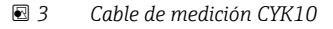

## <span id="page-13-0"></span>6 Posibilidades de configuración

## 6.1 Visión general

#### 6.1.1 Indicador

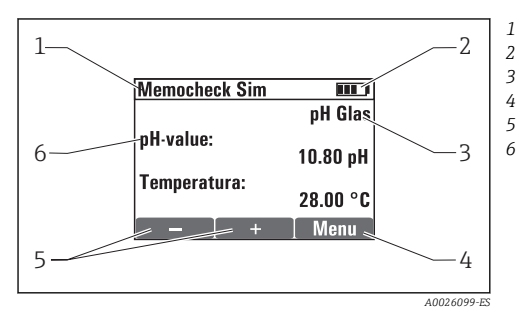

 *4 Indicador (p. ej. modo simulación)*

#### 6.1.2 Funciones de las teclas

*Ruta de menú y/o sistema de identificación del dispositivo Estado de las pilas Parámetro simulado Asignación de teclas de configuración rápida, p. ej., menú Asignación de teclas de configuración rápida, p. ej.,*  $\overline{y}$   $\overline{y}$ 

*Sim. valor principal*

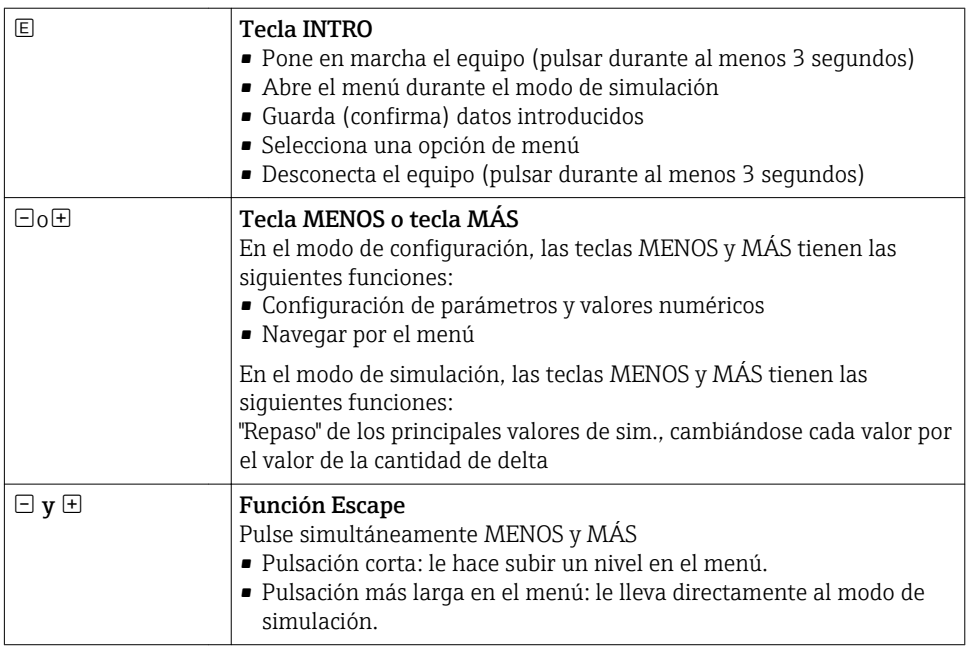

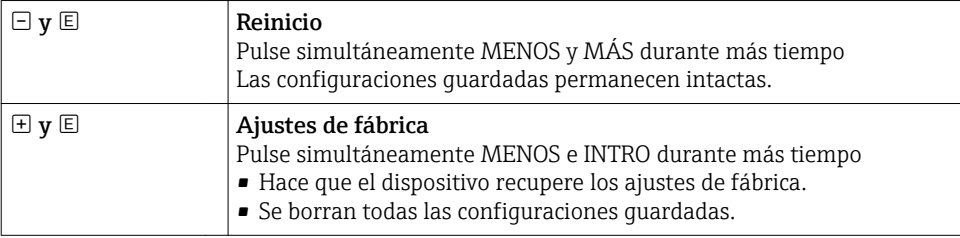

## <span id="page-15-0"></span>6.2 Estructura y funciones del menú de configuración

#### 6.2.1 Estructura de los menús

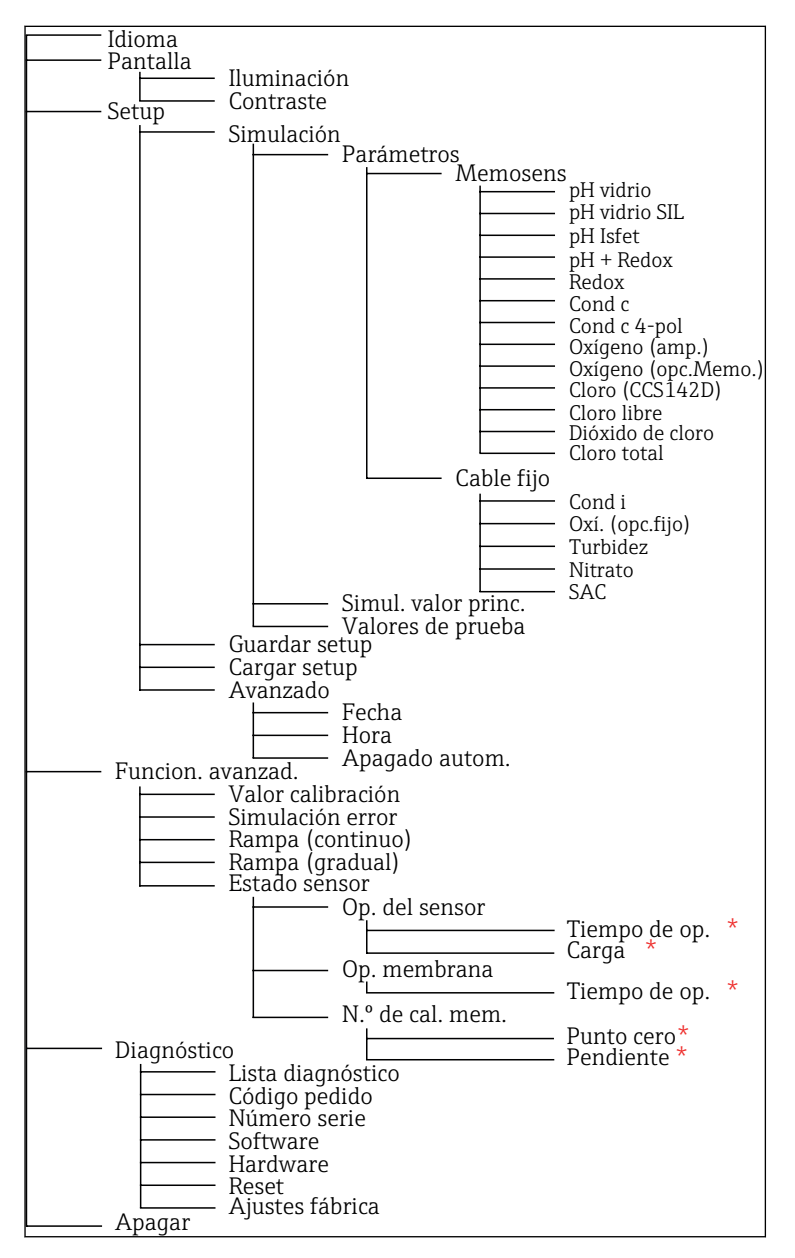

*\* solo* Cloro libre*,* Dióxido de cloro*,* Cloro total

#### <span id="page-16-0"></span>6.2.2 Concepto operativo

#### Ejemplo de cambiar valores desde un menú: definir el valor inicial de una rampa

Los valores máximos y mínimos se muestran en el editor. Solo puede configurar valores dentro de estos límites.

- 1. Utilice las teclas de dirección para seleccionar el dígito del valor que desea cambiar.
- 2. Pulse  $\Box$  para cambiar el valor.
	- El dígito parpadea

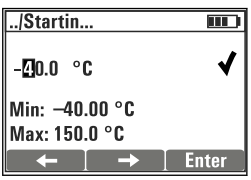

- 
- 3. Pulse  $\pm$  o  $\Xi$  para aumentar o reducir el valor.
- 4. Confirme la entrada con  $\mathbb{E}$ .
	- Aquí, la función "Escape" ( $\exists y \boxdot y$  pulsadas simultáneamente) está inhabilitada para impedir entradas incorrectas.

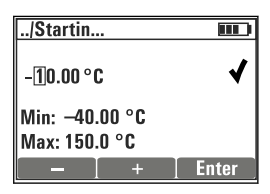

- 5. Seleccione la marca de verificación (tecla de dirección) y pulse  $\mathbb E$ .
	- Se acepta el valor editado.

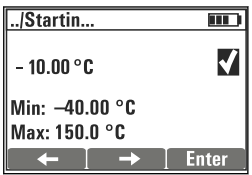

## <span id="page-17-0"></span>7 Puesta en marcha

## 7.1 Activación del instrumento de medición

#### Ponga en marcha el equipo

- $\blacktriangleright$  Mantenga pulsada  $\boxplus$  durante al menos 3 segundos.
	- $\rightarrow$  Esto carga la última configuración que se guardó.

#### Desconecte el equipo

 $\blacktriangleright$  Mantenga pulsada  $\boxdot$  durante al menos 3 segundos.

### 7.2 Establecimiento del idioma de configuración

#### Configurar el idioma

Idiomas disponibles (ajustes de fábrica en negrita)

- Alemán
- inglés
- Francés
- Español
- Italiano
- 1. Pulse la tecla para Menú .
- 2. **Language** Seleccione (con  $\mathbb{E}$ ).
- 3. Seleccione el idioma, p. ej.Espagñol.
- 4. Confirme la selección, responda a la ventana emergente que aparecerá con  $\mathbb{E}$ .
	- A partir de ahora, se le guiará por el menú en el idioma de su elección.

Pulsar  $\boxplus$ y  $\boxdot$ le llevará de nuevo al menú principal.

### 7.3 Configuración rápida

#### Seleccionar un parámetro y configurar valores de prueba

- 1. En Setup/Simulación seleccione el parámetro deseado, p. ej.Redox (parámetros  $disnonibles \rightarrow \blacksquare$  10).
	- $\leftarrow$  Confirme la entrada con  $\mathbb{E}$ .
- 2. En Setup/Simulación/Valores de prueba , introduzca los valores de prueba  $(\rightarrow \triangleq 21)$ .
- 3. Pulse simultáneamente  $\exists y \boxdot$ .
	- $\rightarrow$  Está en el modo de simulación

Ahora puede simular el parámetro seleccionado utilizando los parámetros de configuración seleccionados.

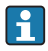

Una vez conecte el Memocheck Sim CYP03D a un Memosens transmisor, aparecerá el icono Memosens  $\textcolor{red}{\bullet}$ en la barra de estado del simulador. Este indica que el simulador se está comunicando con el transmisor. El símbolo de simulación que se muestra en el indicador del transmisor indica que el transmisor está en modo de simulación (→ Manual de instrucciones del transmisor).

## <span id="page-19-0"></span>8 Operaciones de configuración

## 8.1 Configuración del instrumento de medición

#### 8.1.1 Comportamiento del indicador

#### Ajustes posibles

- Iluminación
- Contraste

#### Ruta: Menú/Pantalla

- $\triangleright$  Cambie la configuración de iluminación o contraste para el indicador utilizando  $\boxplus$  o  $\boxminus$ .
	- $\leftarrow$  Confirme la entrada con  $\mathbb{E}$ .

#### 8.1.2 Ajustes generales

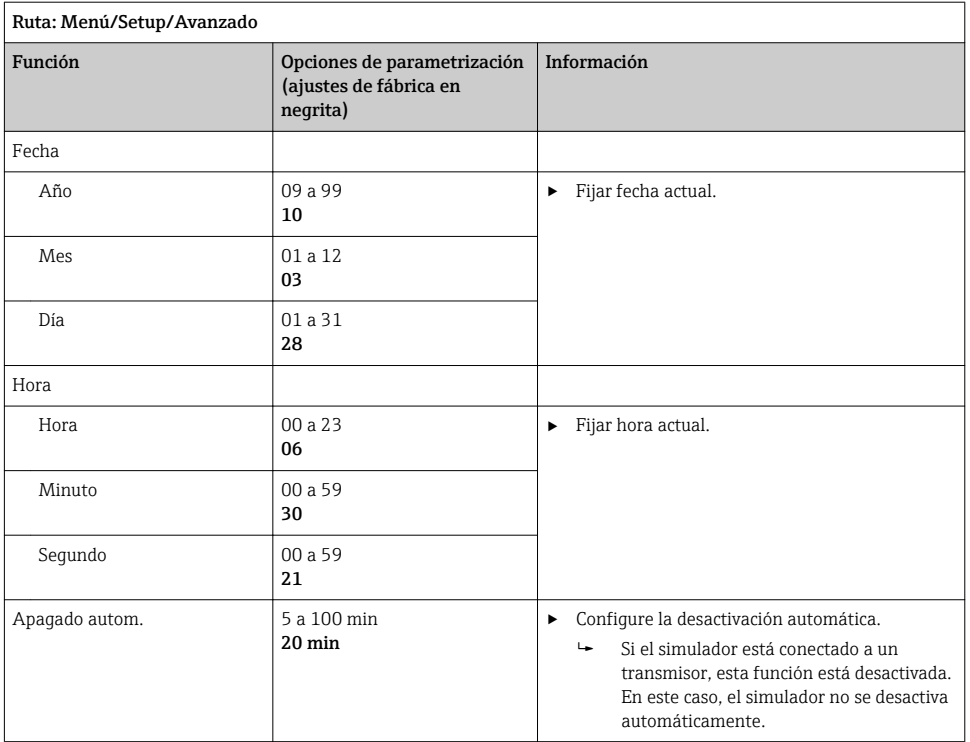

#### <span id="page-20-0"></span>8.1.3 Selección de parámetros

En la configuración puede configurar los parámetros que se van a simular.

#### 1. Ruta: Menú/Setup/Simulación/Parametro.

- Se muestran los parámetros configurados actualmente.
- 2. Seleccione un nuevo parámetro: Parametro/Memosens o Cable fijo. Seleccione el parámetro deseado.
	- $\rightarrow$  Si se cambia el parámetro, aparecerá la siguiente ventana emergente:

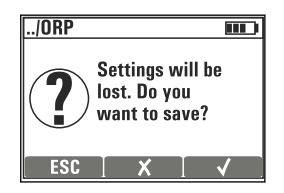

ESC = cancelar

 $x =$  cambio directo del parámetro, se eliminan los últimos parámetros de configuración para el parámetro actual

 $\epsilon$  = quardar configuración, seguido por una ventana emergente para especificar dónde se guardará la configuración. Seleccione una ubicación vacía para que no se sobrescriban las configuraciones guardadas anteriormente.

- 3. Seleccione la opción deseada.
- En Menú/Setup/Guardar setup , puede guardar hasta 10 configuraciones con el H nombre de parámetro relevante. Si desea utilizar una configuración guardada, selecciónela en el menú "Configuración/Cargar configuración".

#### 8.1.4 Configurar el valor principal de sim. y los valores de prueba

Una configuración comprende el parámetro seleccionado, un valor principal de simulación y valores de prueba.

Puede cambiar el valor principal de simulación en el modo simulación utilizando un valor delta definible por el usuario. El valor delta es el incremento con el cual puede cambiar el valor de simulación pulsando  $\boxplus$  y  $\boxminus$ .

Los valores de prueba son todos los otros valores medidos (incluyendo valores de medición brutos) de una configuración de prueba. Los valores de prueba se establecen en un valor fijo que no se puede modificar en el modo de simulación.

- 1. Menú/Setup/Simulación/Parametro/Memosens o .../Cable fijo: Seleccione el parámetro. p. ej. pH vidrio.
- 2. Menú/Setup/Simulación/Simul. valor princ.: Seleccione el valor medido que deba simularse, p. ej. Valor pH.
	- $\rightarrow$  Una ventana emergente preguntando si desea cambiar el valor delta  $(\checkmark)$  o no  $(\checkmark)$ .
- 3. Seleccione  $\boldsymbol{\nu}$ .
	- Ahora, el valor delta actual se muestra, p. ej. 0,10 pH.
- 4. Cambiar el valor de corriente, p. ej. a 0,50 pH.
- 5. Acepte el valor (utilice  $\pm$  para seleccionar el  $\vee$  junto al valor y luego  $\Xi$ ).
- 6. Menú/Setup/Simulación/Valores de prueba: establezca otros valores medidos, que se visualizan en el indicador ( Temperaturasolo) o en el transmisor como un valor fijo.
- 7. Cambiar el valor en el indicador deseado, p. ej. 25,00 °C.
	- El valor de prueba permanece aquí como valor fijado y no se puede modificar en el modo de simulación.
- 8. Pulsar  $\boxplus$  y  $\boxminus$  durante más tiempo le llevará directamente al modo de simulación.

El Simul. valor princ. se muestra como el primer valor en el modo de simulación. Puede pulsar  $\Xi$  o  $\Xi$  para cambiar el valor delta fijado. La temperatura se muestra como el valor secundario. Pulsar  $\boxplus$  y  $\boxminus$  no afecta a este valor. Los otros valores de prueba, que no son visibles en el Memocheck indicador, solo se pueden leer en el transmisor o enviar a las salidas del transmisor.

#### Parámetro Cloro

Para garantizar que el simulador y el transmisor muestran una concentración de cloro idéntica, el valor del pH utilizado para realizar cálculos debe ser el mismo para el transmisor y el simulador.

#### Parámetro Oxí. Dis. (amp.) o Oxí. (opc.Memo.)

Para garantizar que el simulador y el transmisor muestran una concentración de cloro idéntica, los valores siguientes, que se utilizan para hacer los cálculos, deben ser los mismos para el transmisor y el simulador. Salinidad y Presión proceso/Altitud.

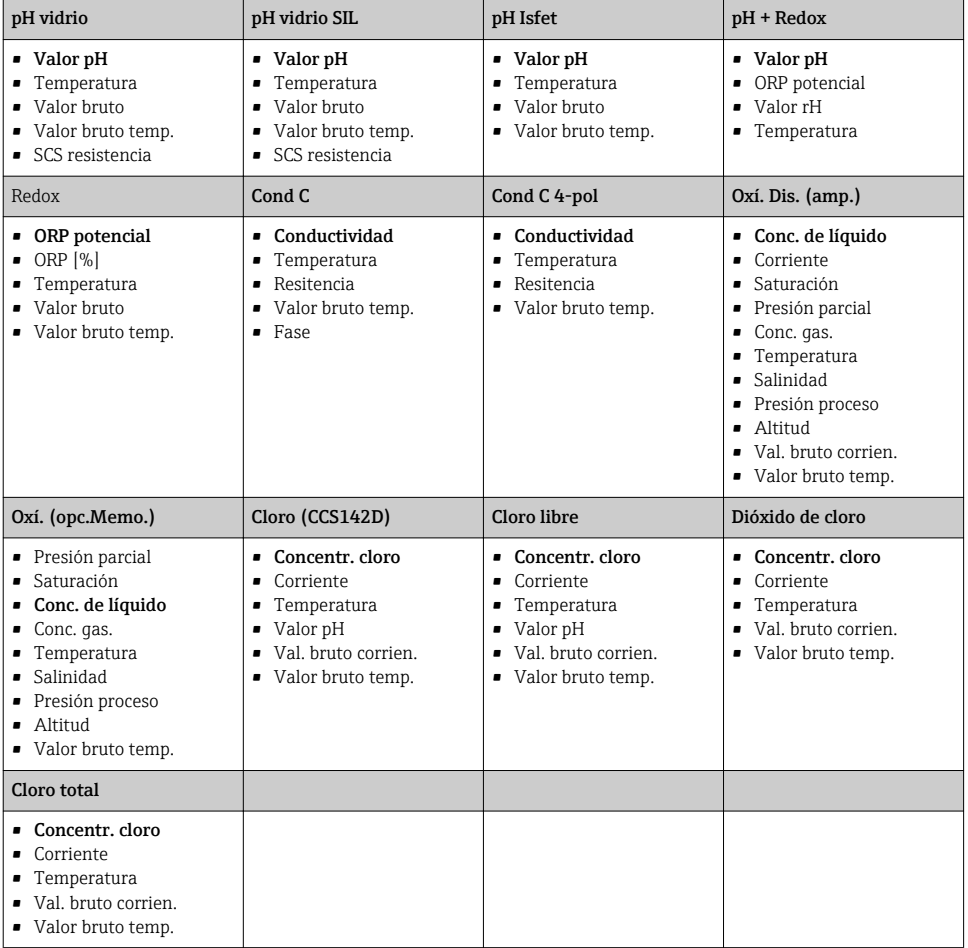

#### *Sim. valor principal de sim.* Memosens *(ajustes de fábrica en negrita)*

### *Sim. valor principal de sim.* Cable fijo *(ajustes de fábrica en negrita)*

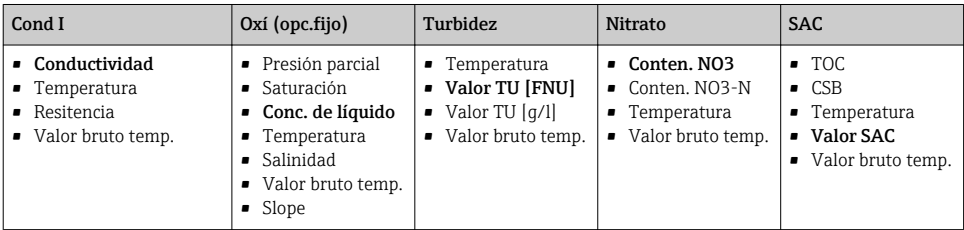

## <span id="page-23-0"></span>8.2 Funciones ampliadas

En el Funcion. avanzad. menú, puede introducir los siguientes valores. Estos valores siempre se refieren a los últimos parámetros seleccionados en **Simulación**.

- Calibración
- Simulación error
- Rampa (continuo)
- Rampa (gradual)

#### 8.2.1 Calibración

El valor de calibración del sensor simulado es el valor al que se refiere el ajuste del sensor.

Si cambia un valor de calibración, tendrá lugar una breve interrupción de la comunicación entre el Memocheck Sim CYP03D y el transmisor para permitir que el transmisor acepte los parámetros de calibración.

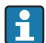

Una configuración desfavorable puede resultar en valores medidos fuera del rango especificado. Esto puede conllevar a estados de error en el transmisor. Encontrará más información acerca de la calibración en el Manual de instrucciones de su transmisor.

#### 8.2.2 Simulación error

Obtendrá una lista de posibles errores que puede combinar entre sí.

Las categorías de error, conformes a NAMUR (F, M, C, S) se considerarán del siguiente modo:

- Los errores declarados como "F" en el transmisor se indican mediante un indicador parpadeante.
- Los errores de otras categorías se muestran en la lista de diagnósticos del transmisor.

#### 8.2.3 Pendientes

Rampa (continuo): Usted define el valor de comienzo y fin así como la duración de una pendiente (Valor inicial, Valor stop, Duración).

Rampa (gradual): En vez de un tiempo total, usted define el número y la duración de los incrementos (Número de pasos, Tiempo por paso).

#### Rampa (continuo)

La rampa crece de forma continua sin saltos.

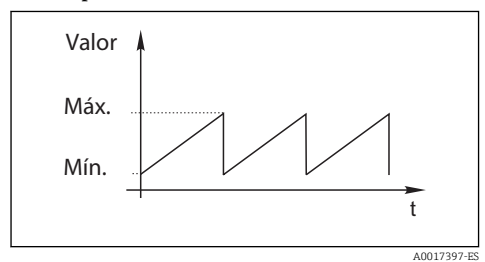

## Rampa (gradual)

La rampa es gradual.

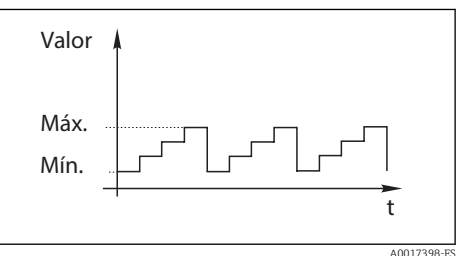

- <span id="page-24-0"></span>• La rampa se repite automáticamente hasta que la detenga.
- $\bullet$  La rampa es una función lineal simple Y =  $mx + n$ . El elemento lineal "n" es normalmente igual al punto cero. El factor "m" es la pendiente de la línea.
- Obtendrá una pendiente negativa para la rampa si fija el valor inicial por encima del valor de parada.

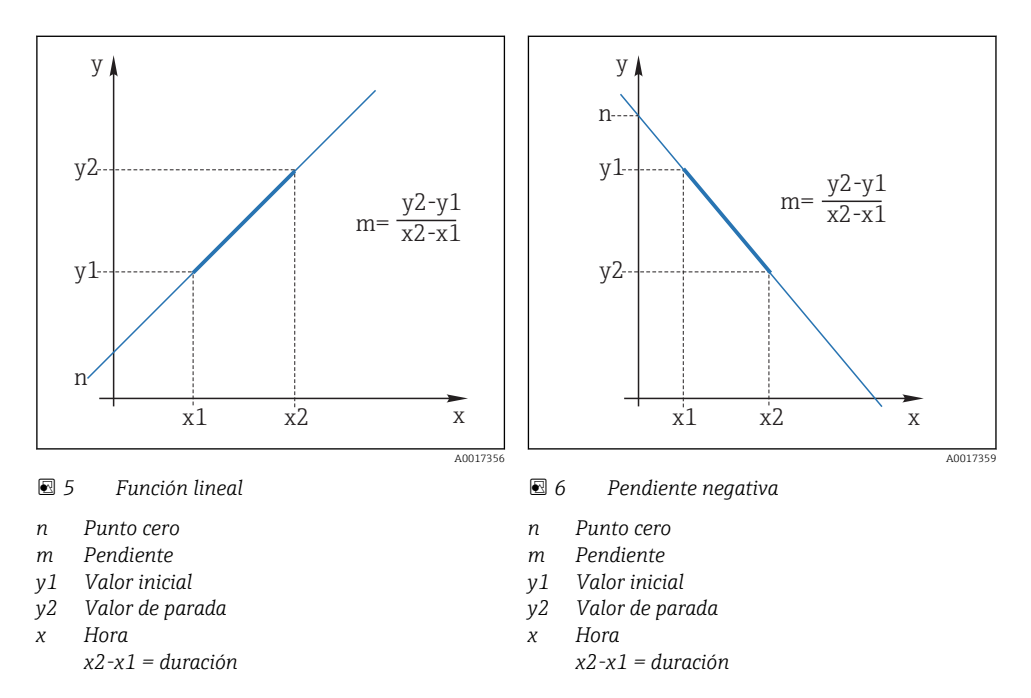

#### 8.2.4 Funciones ampliadas: pH vidrio y pH vidrio SIL

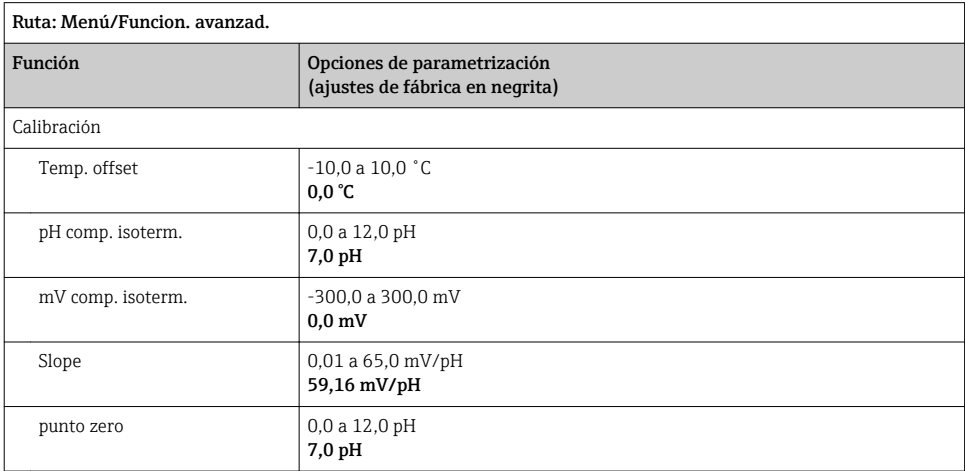

<span id="page-25-0"></span>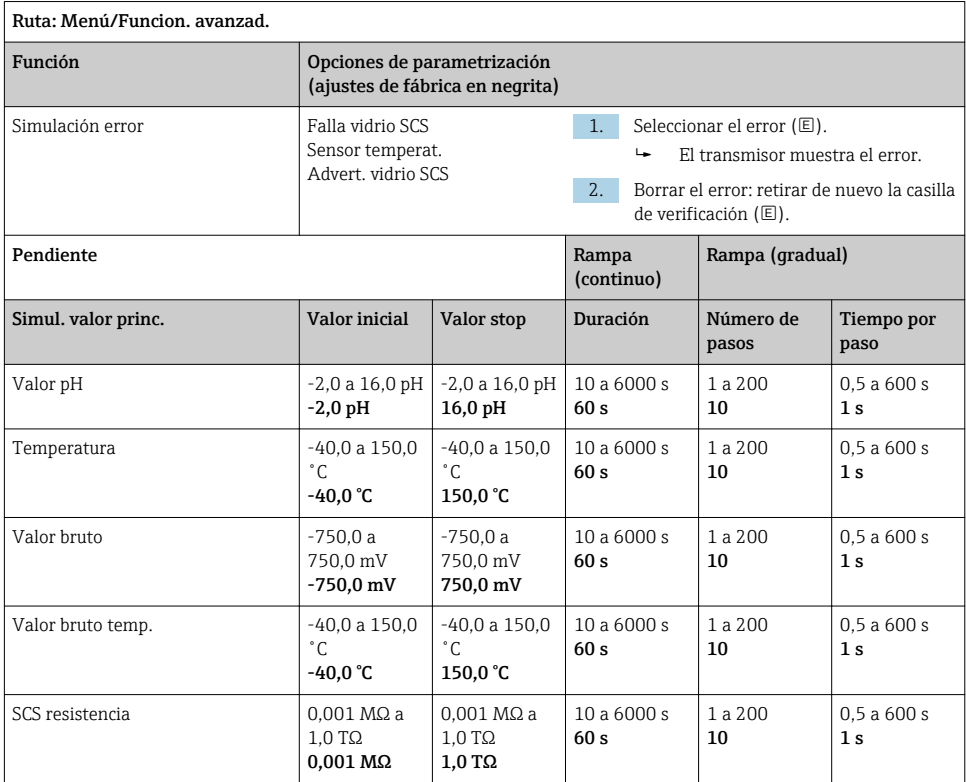

### 8.2.5 Funciones ampliadas: pH Isfet

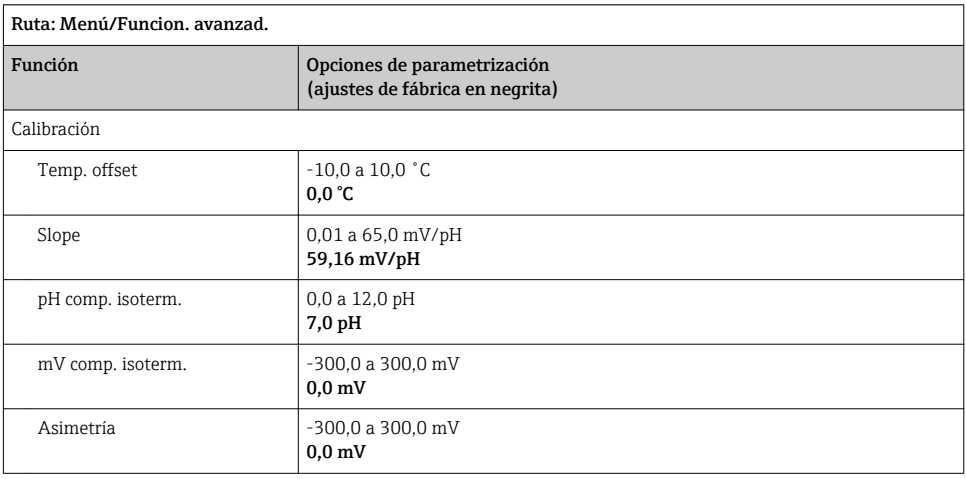

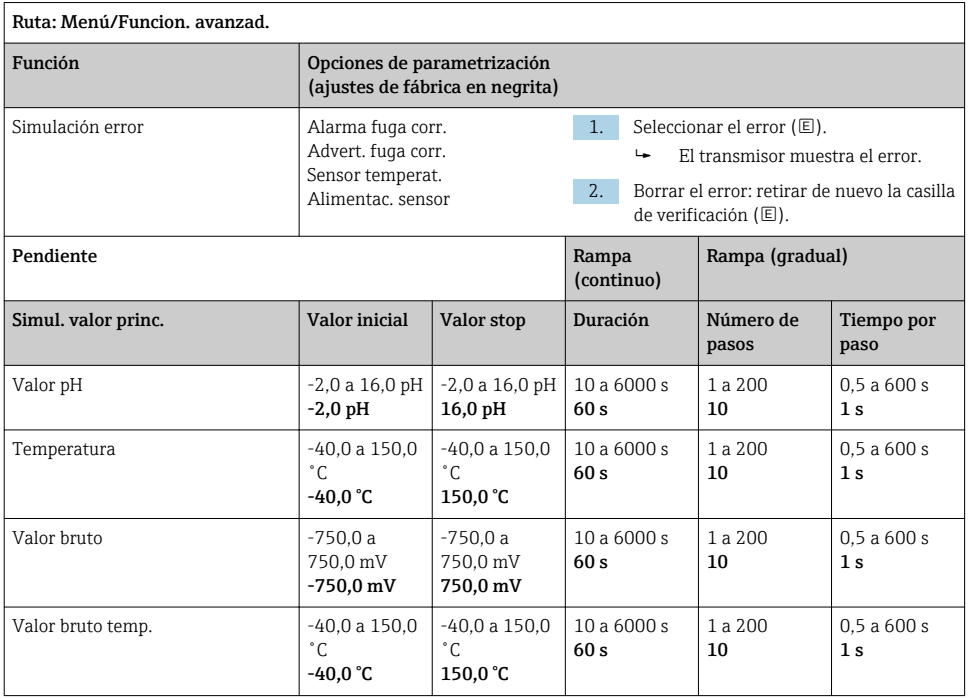

### <span id="page-27-0"></span>8.2.6 Funciones ampliadas: pH + Redox

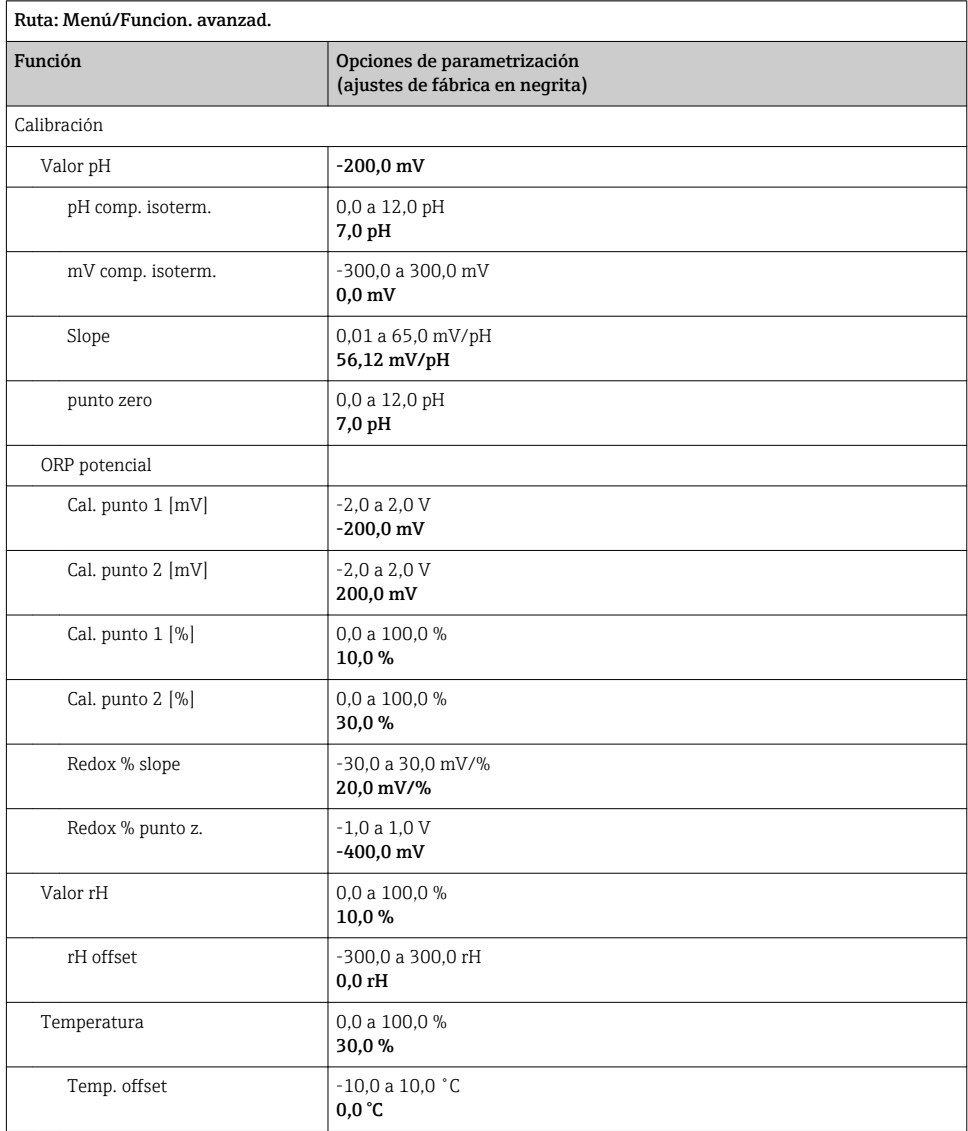

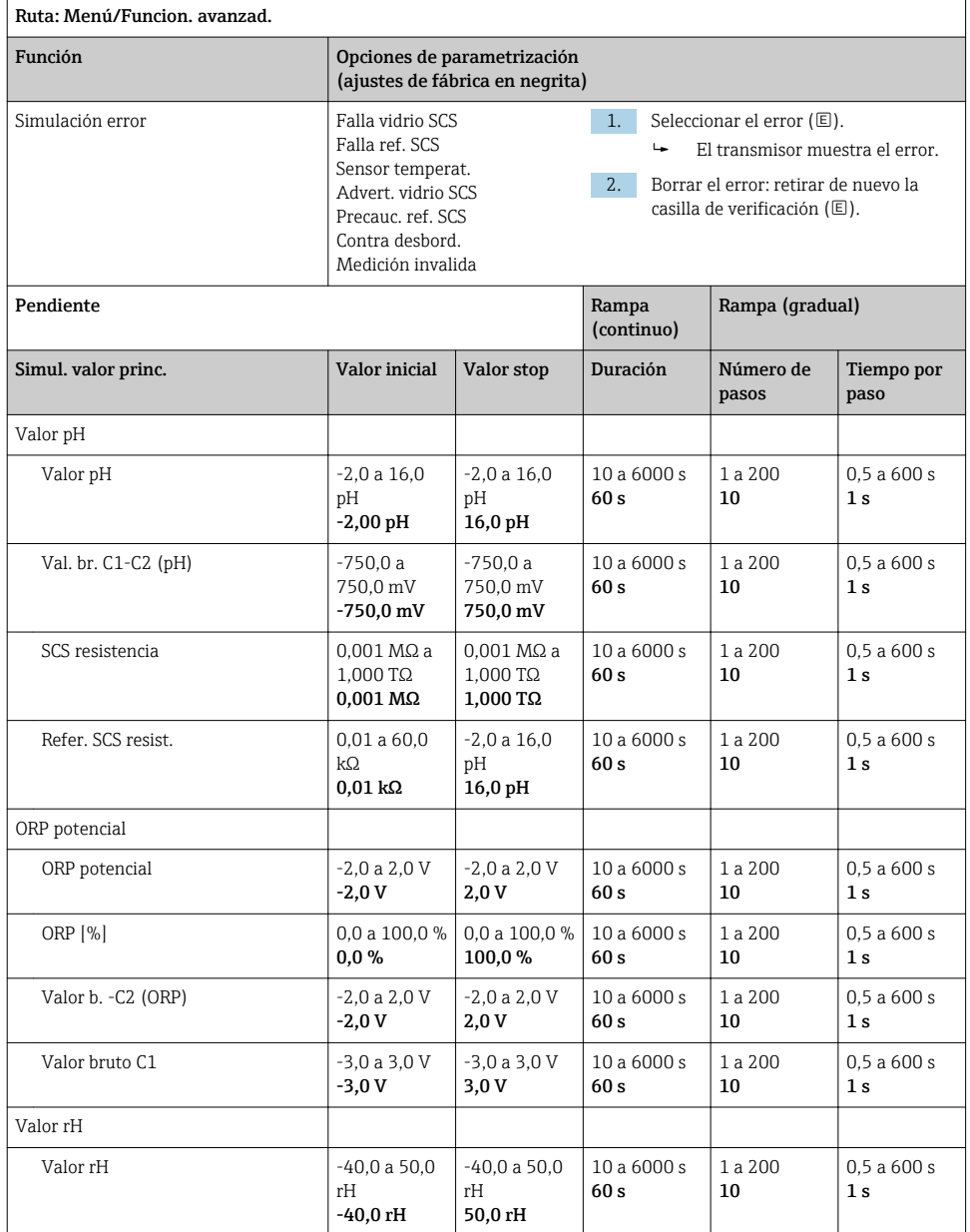

<span id="page-29-0"></span>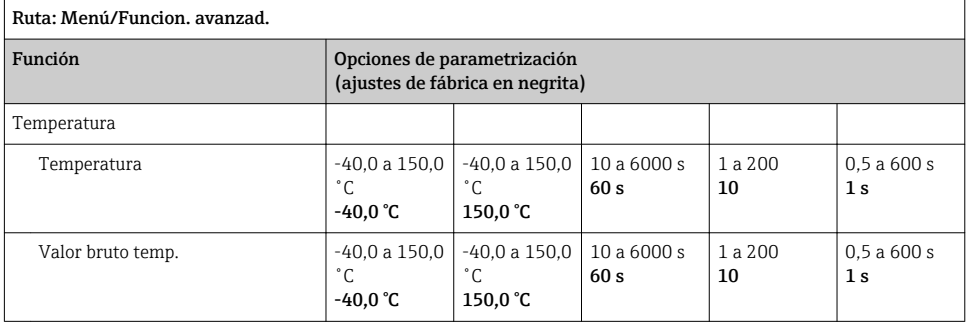

### 8.2.7 Funciones ampliadas: Redox

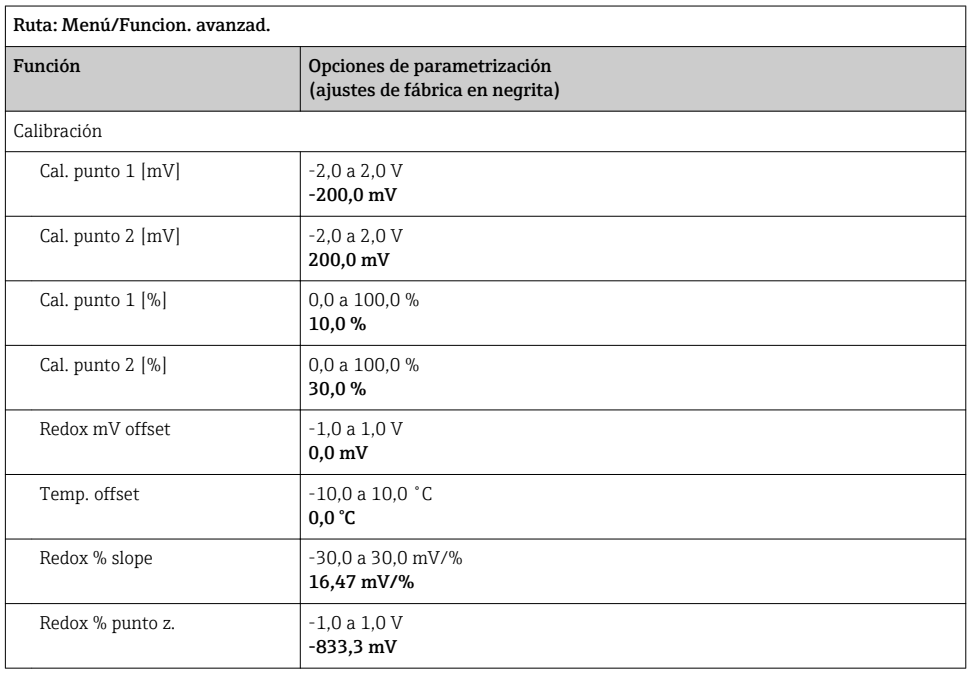

<span id="page-30-0"></span>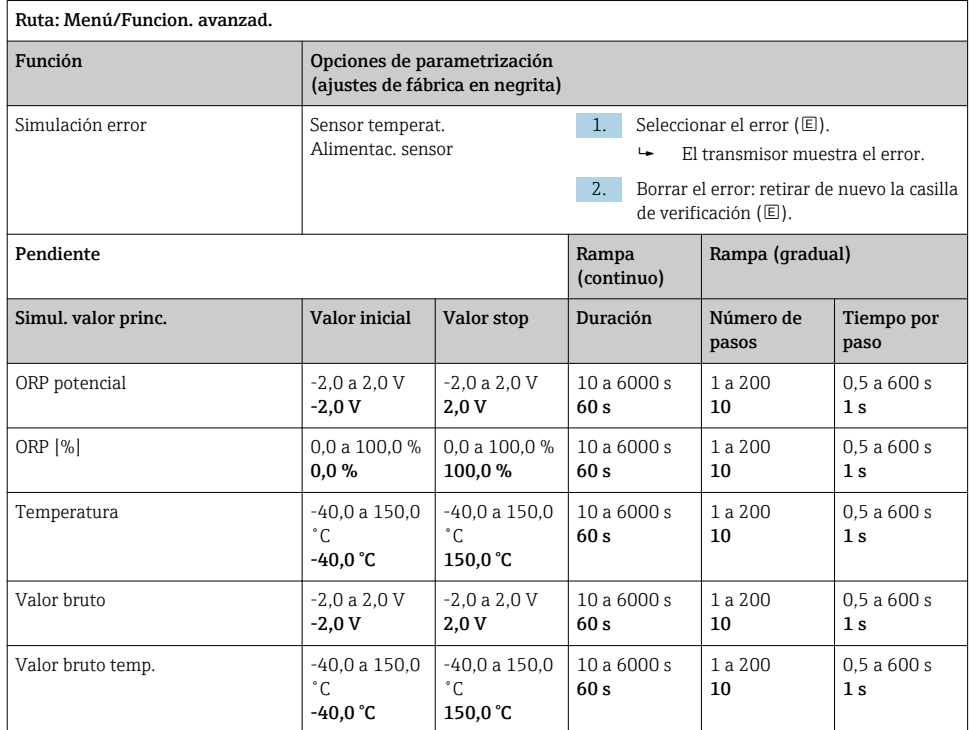

### 8.2.8 Funciones ampliadas: Cond C, Cond C 4-pol y Cond I

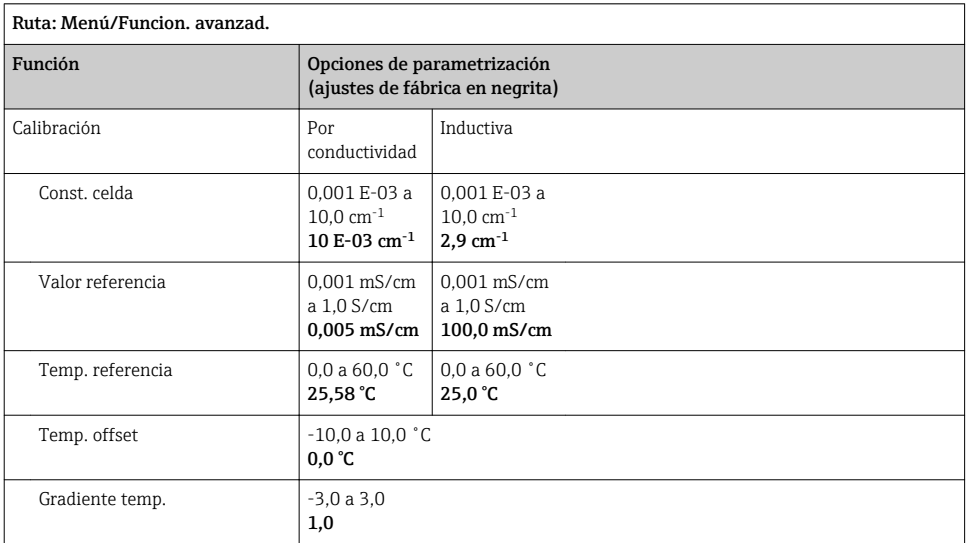

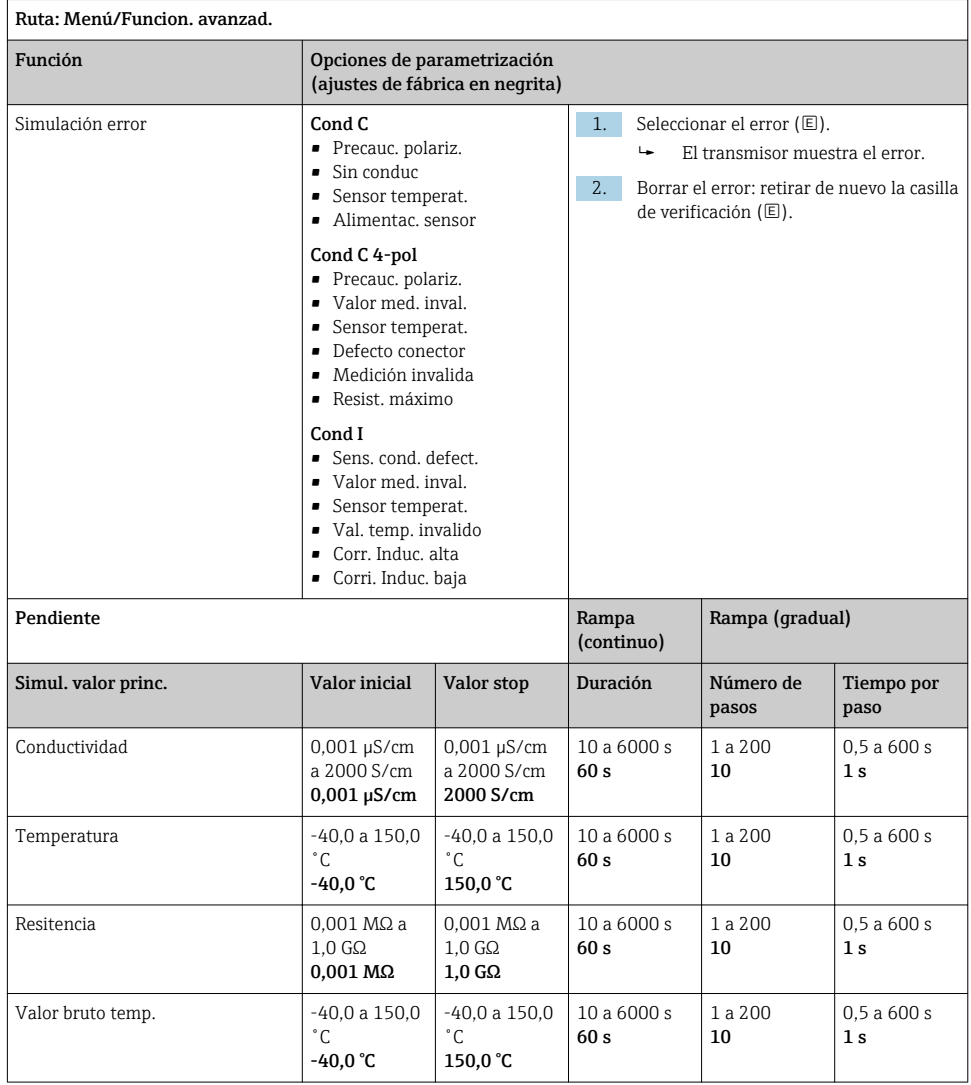

h

 $\overline{1}$ 

### <span id="page-32-0"></span>8.2.9 Funciones ampliadas: Oxí. Dis. (amp.)

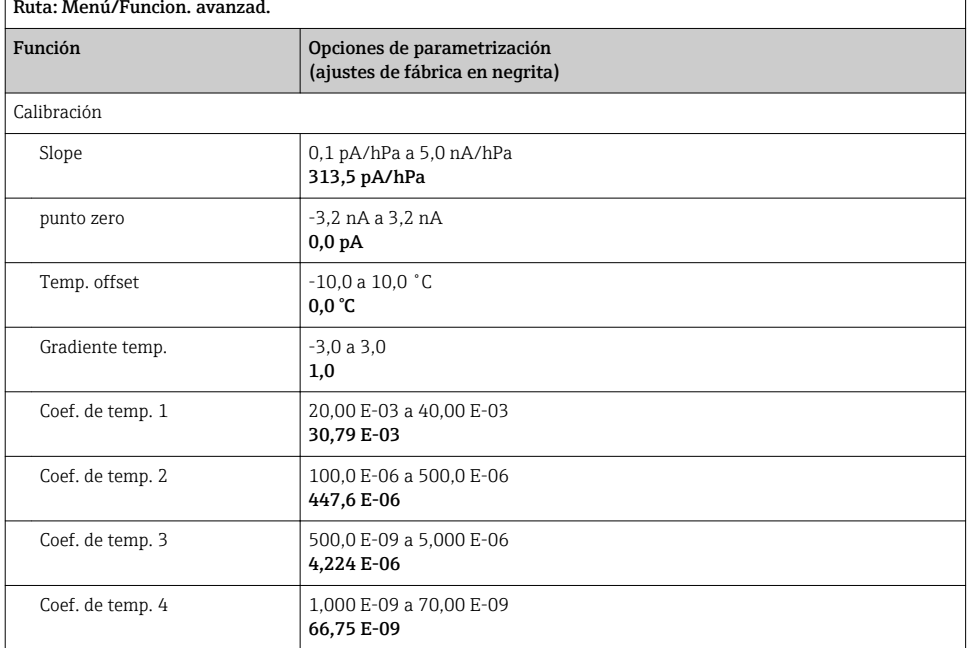

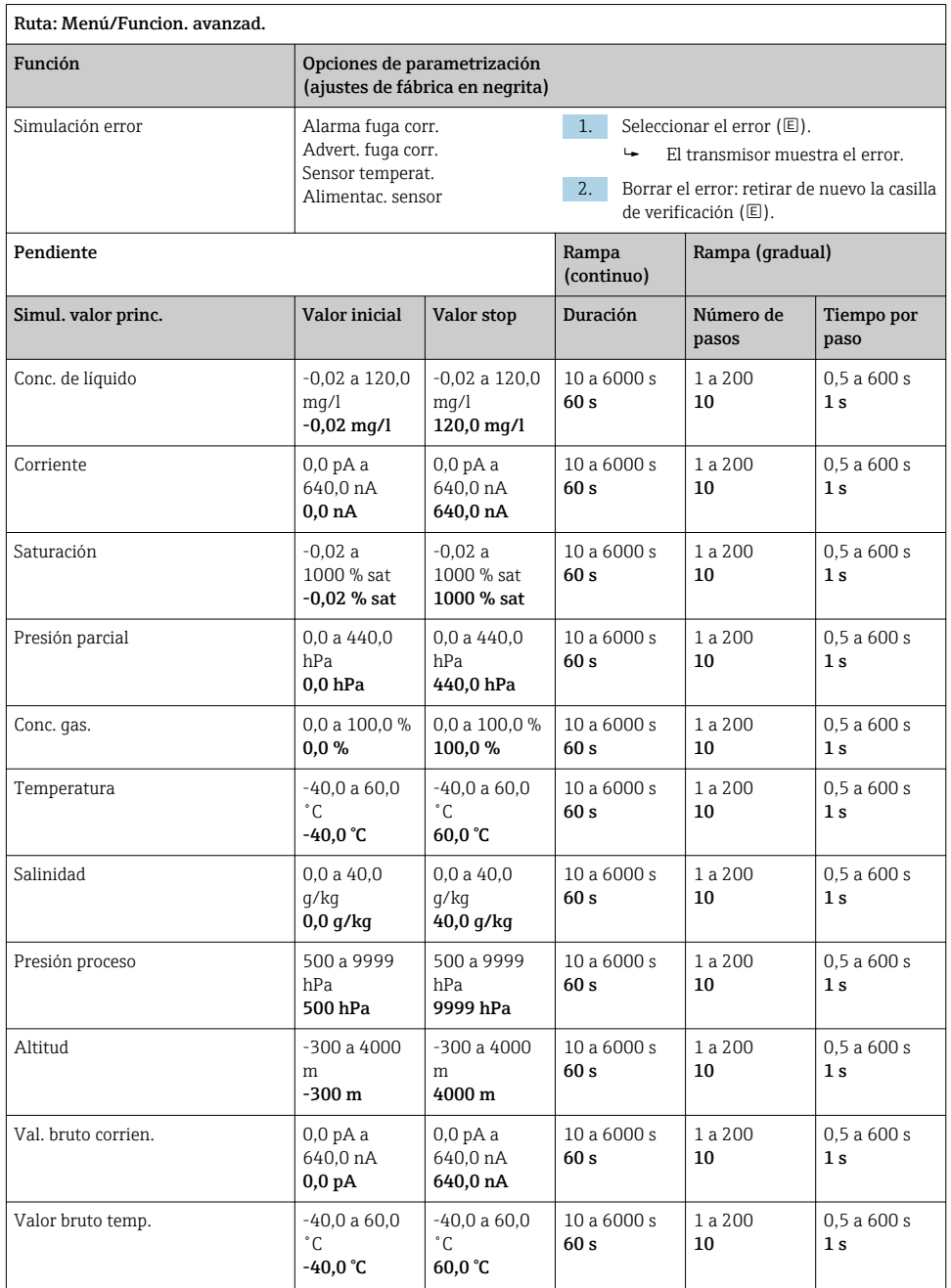

### <span id="page-34-0"></span>8.2.10 Funciones ampliadas: Oxí. (opc.Memo.)

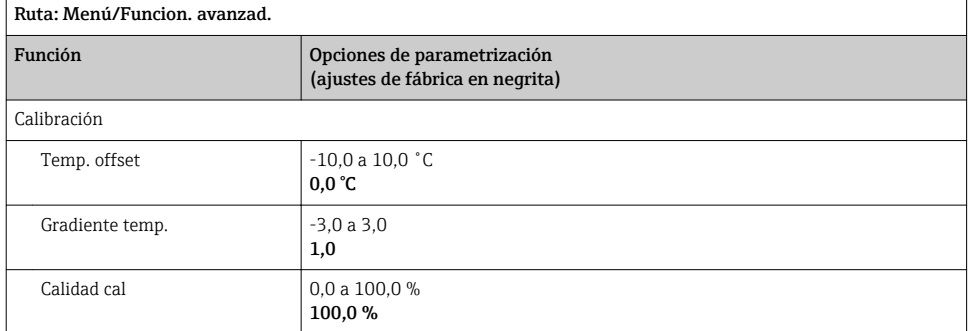

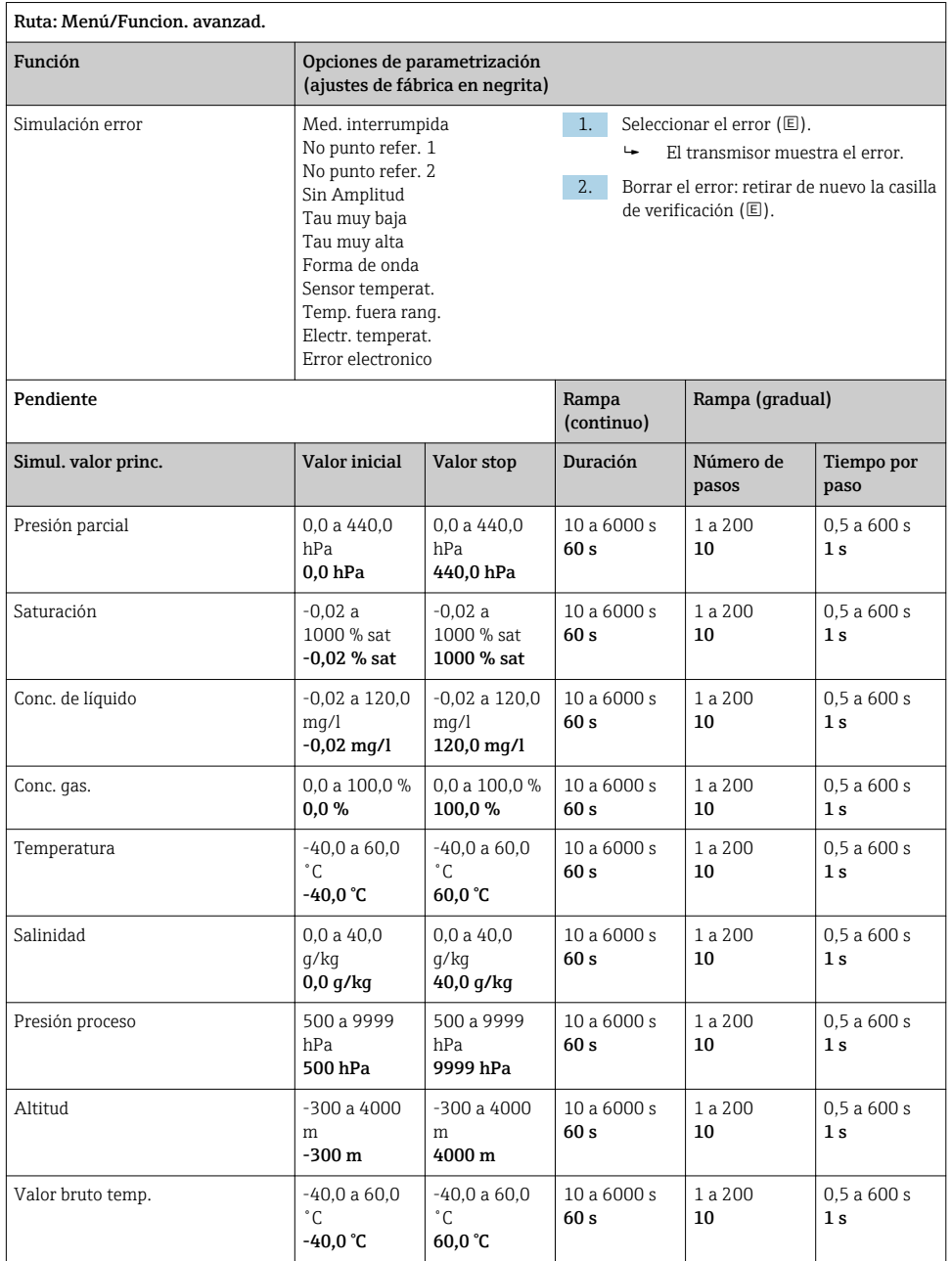

### <span id="page-36-0"></span>8.2.11 Funciones ampliadas: Oxí (opc.fijo)

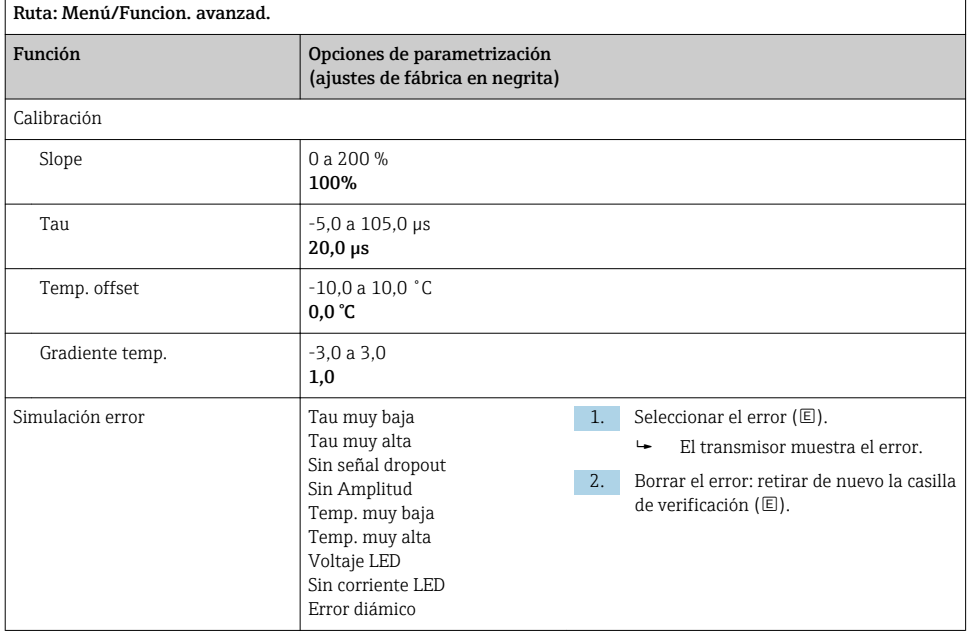

<span id="page-37-0"></span>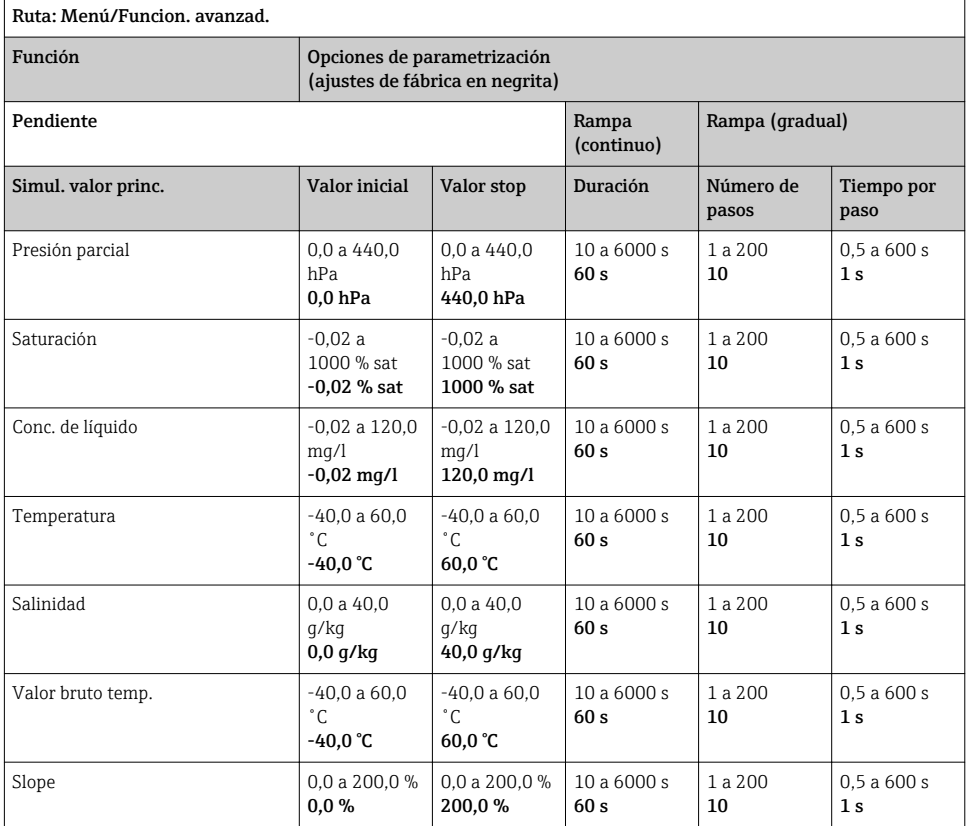

## 8.2.12 Funciones ampliadas: Cloro (CCS142D)

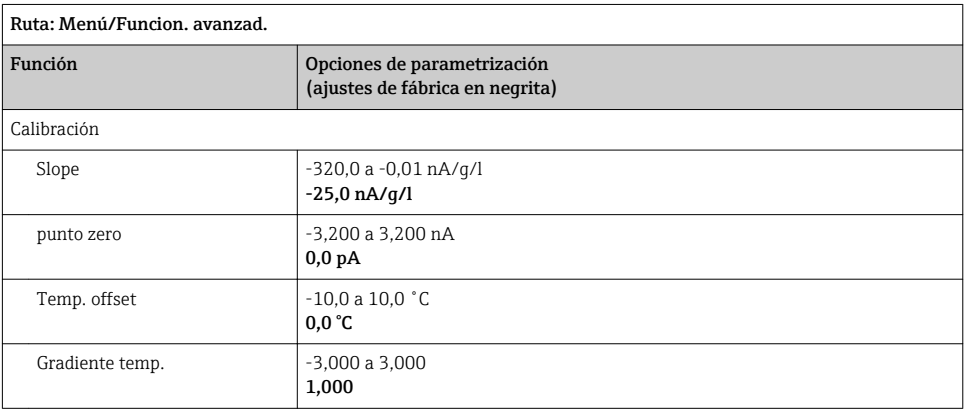

<span id="page-38-0"></span>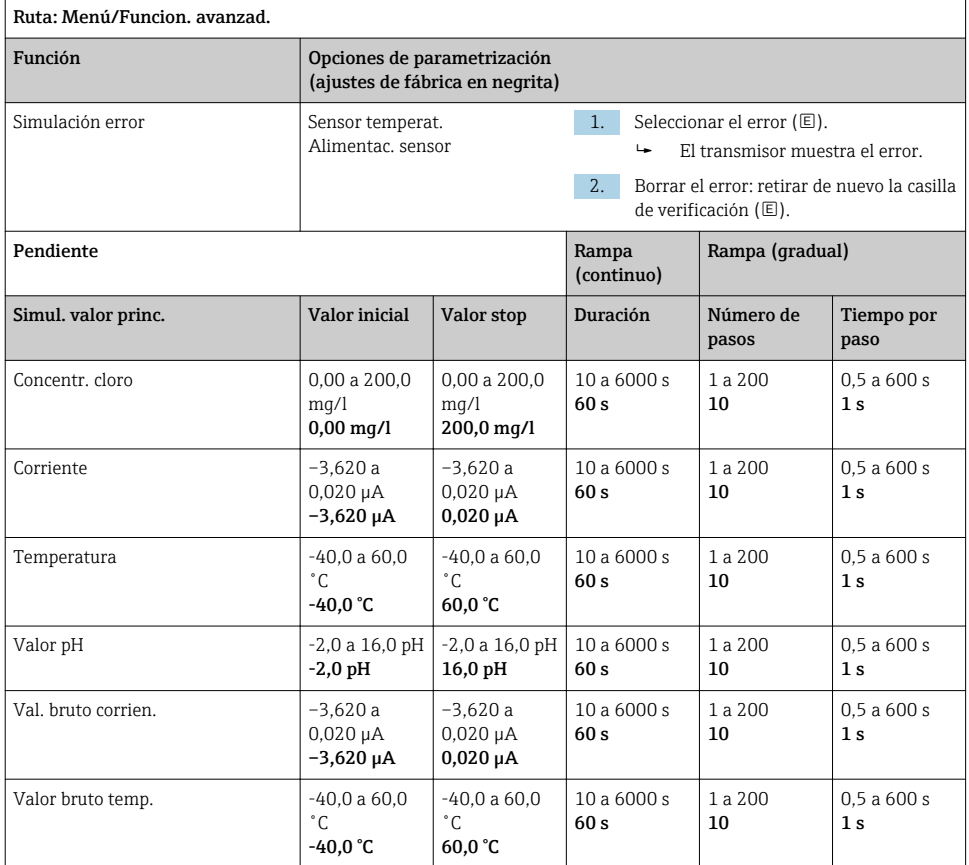

### 8.2.13 Funciones ampliadas: Cloro libre, Dióxido de cloro y Cloro total

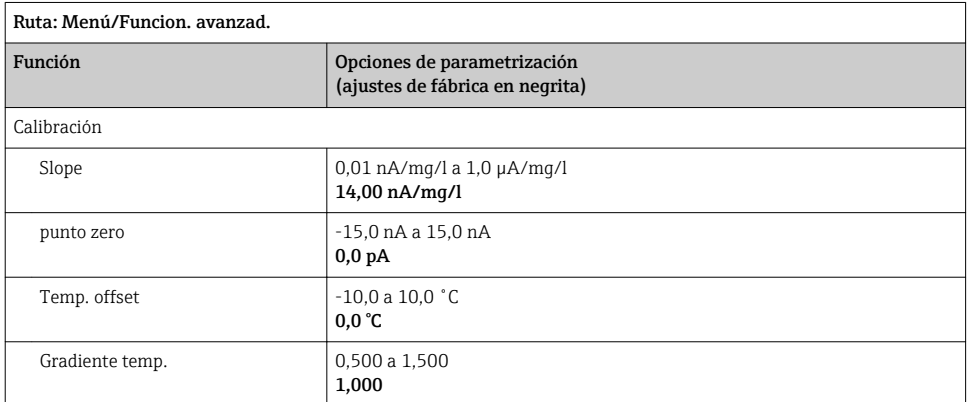

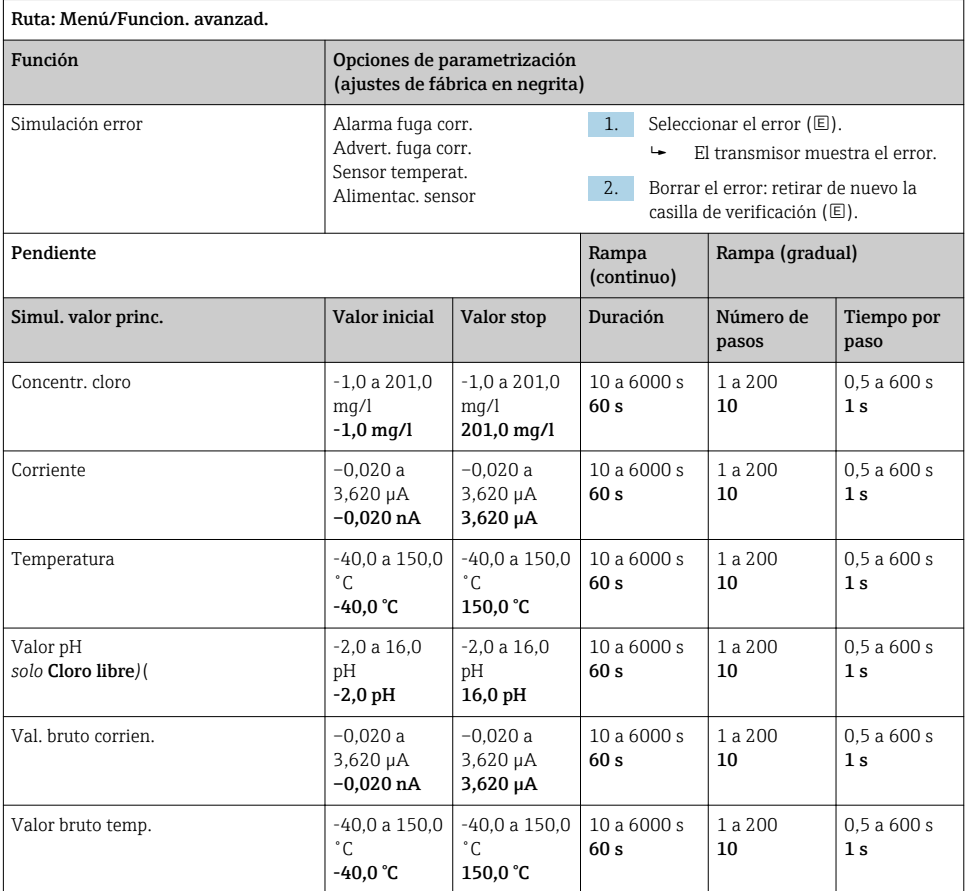

<span id="page-40-0"></span>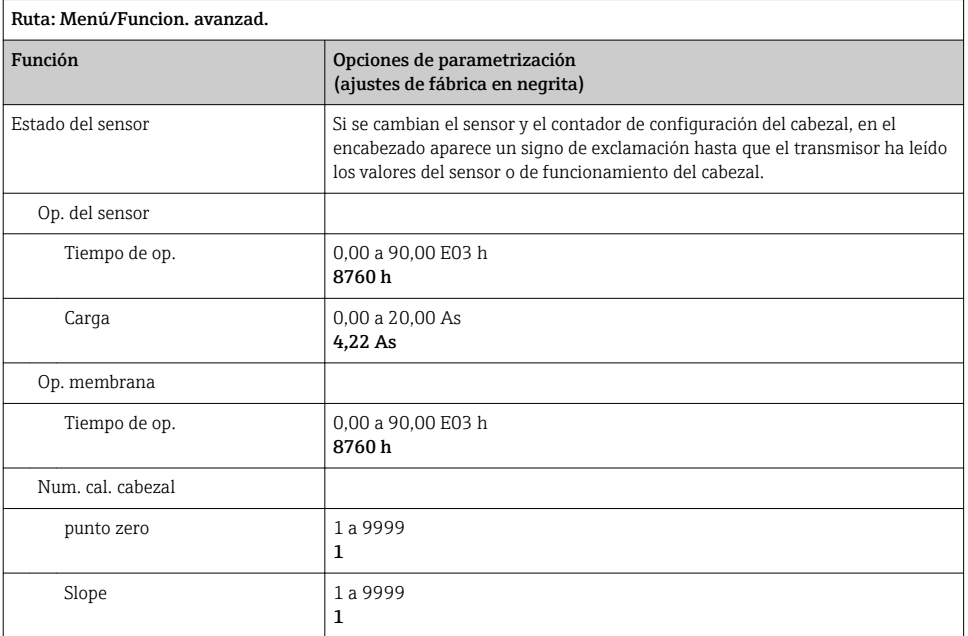

### 8.2.14 Funciones ampliadas: Turbidez

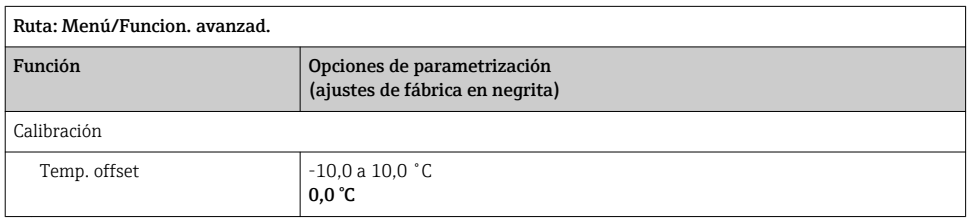

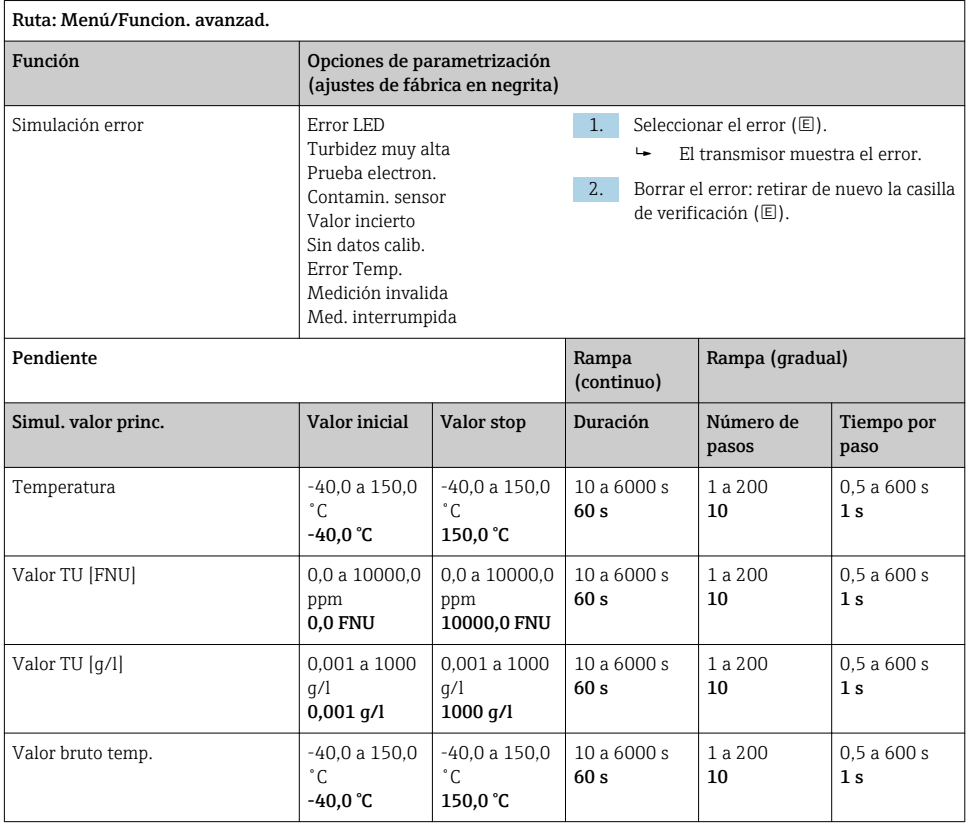

### <span id="page-42-0"></span>8.2.15 Funciones ampliadas: Nitrato

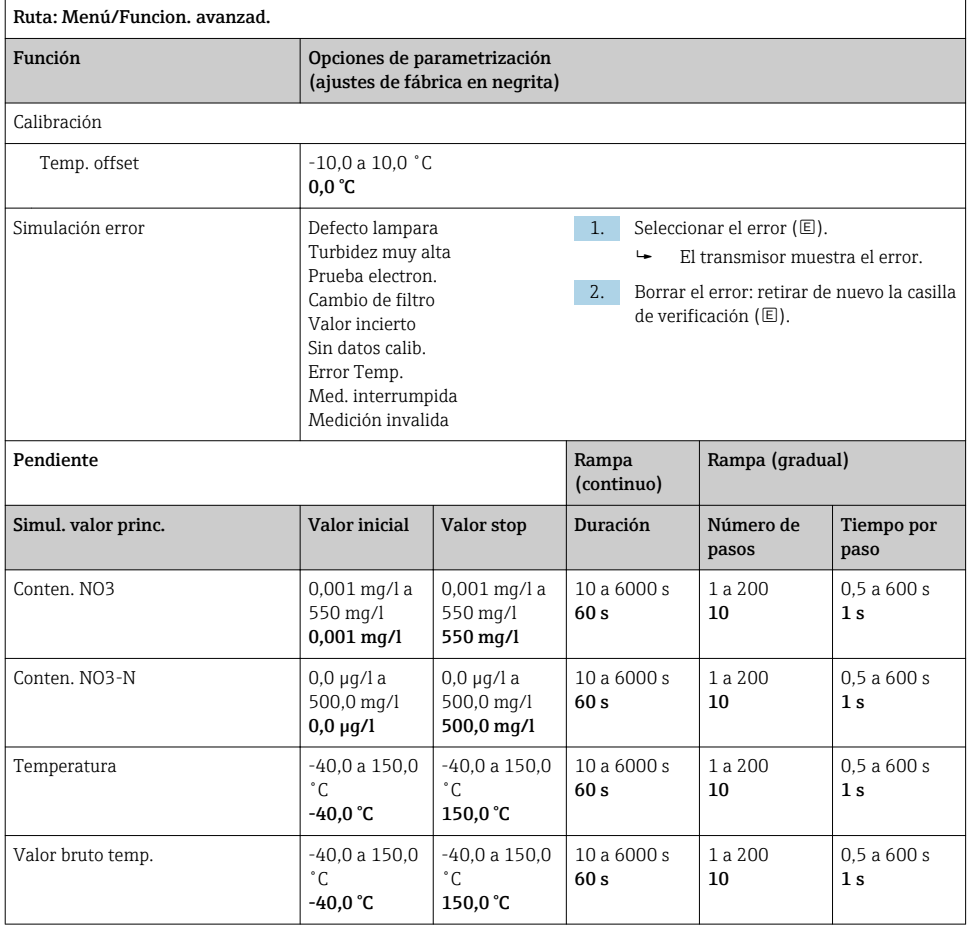

### <span id="page-43-0"></span>8.2.16 Funciones ampliadas: SAC

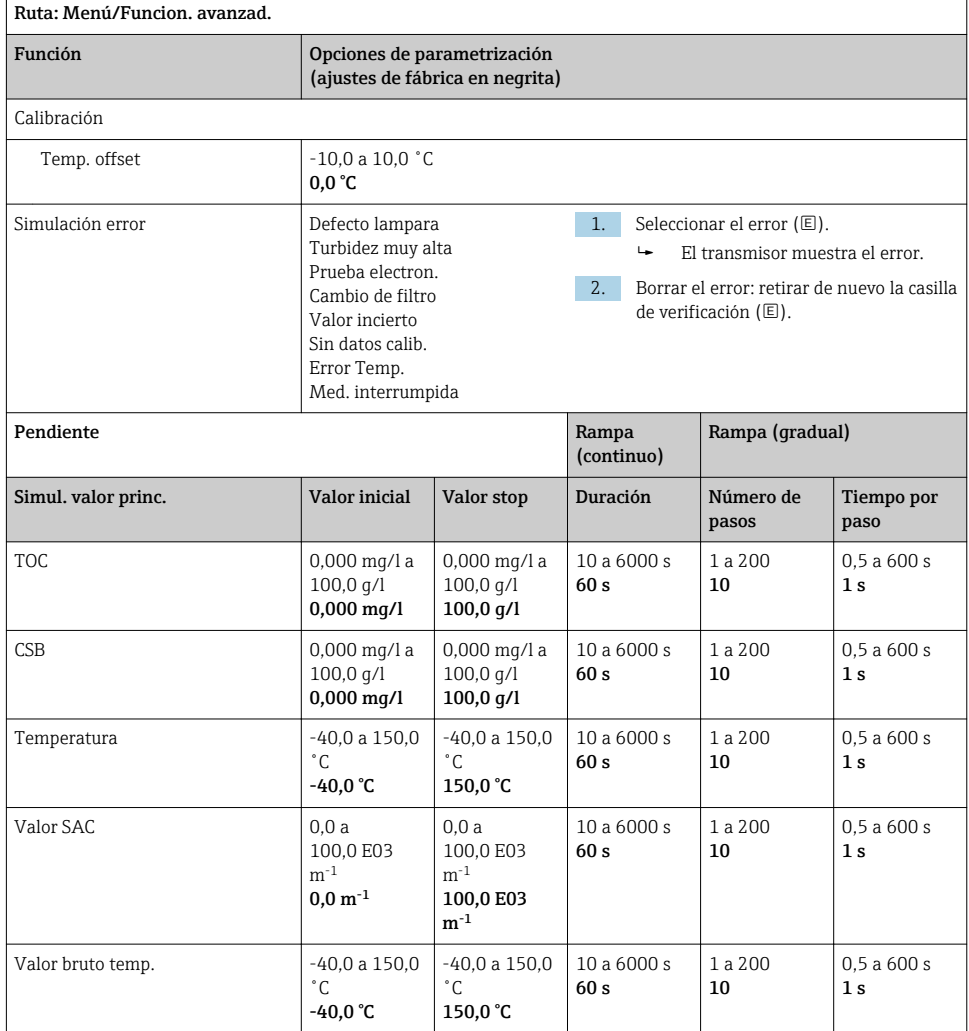

## <span id="page-44-0"></span>9 Diagnósticos

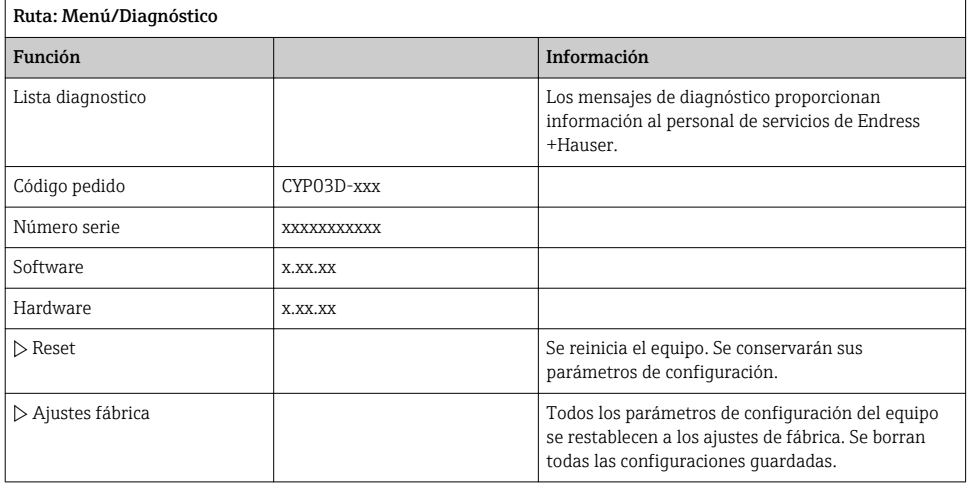

## 10 Mantenimiento

### 10.1 Limpieza

‣ Limpie el equipo utilizando solamente productos de limpieza domésticos suaves y disponibles en el mercado.

## 10.2 Sustitución de las pilas

Al compartimento de las pilas se accede por la parte posterior. Tipos de pila admisibles:  $\rightarrow$   $\oplus$  6.

‣ Abra el compartimento de las pilas únicamente en zonas sin peligro de explosión.

## 10.3 Calibración y cualificación

El Memocheck Sim CYP03D puede utilizarse también, con el certificado de calidad o calibración, como herramienta de cualificación para su punto de medición.

Los certificados de calidad y calibración se pueden renovar:

Para este tipo de servicios, necesitará devolver el Memocheck Sim CYP03D a Endress+Hauser. En caso de recualificación, el equipo se probará exhaustivamente y se expedirá un nuevo certificado de calidad.

En caso de recalibración, además de la recualificación, el equipo se incorporará también a un proceso de calibración. Se expedirán un certificado de calidad y un certificado de calibración. El intervalo de pruebas recomendado es de 1 año.

## <span id="page-45-0"></span>11 Reparaciones

## 11.1 Piezas de recambio

### Cubierta del compartimento de baterías

N.º de pedido 71138380

## 11.2 Devolución del equipo

La devolución del producto es necesaria si requiere una reparación o una calibración de fábrica o si se pidió o entregó el producto equivocado. Conforme a la normativa legal y en calidad de empresa certificada ISO, Endress+Hauser debe cumplir con determinados procedimientos para el manejo de los equipos devueltos que hayan estado en contacto con el producto.

Para asegurar un proceso rápido, profesional y seguro en la devolución del equipo:

‣ Consulte el sitio web [www.endress.com/support/return-material](http://www.endress.com/support/return-material) para información sobre el procedimiento y las condiciones de devolución de equipos.

## 11.3 Eliminación

El equipo contiene componentes electrónicos. El producto debe desecharse como residuo electrónico.

‣ Tenga en cuenta las normativas locales.

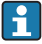

Las baterías han de desecharse conforme a las regulaciones locales en los lugares habilitados para ello.

## <span id="page-46-0"></span>12 Accesorios

Se enumeran a continuación los accesorios más importantes disponibles a la fecha de impresión del presente documento.

‣ Póngase en contacto con la Oficina de ventas o servicios de su zona para que le proporcionen información sobre accesorios no estén incluidos en esta lista.

## 12.1 Cable de datos para Memosens

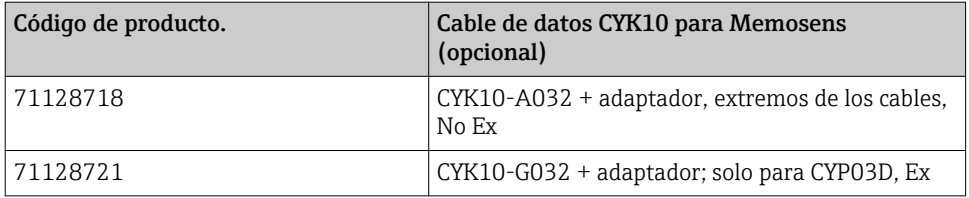

Para conectar el Memocheck Sim CYP03D con transmisores con enchufes M12 y acoplamientos Pg, necesitará el cable de datos Memosens CYK10 suministrado. El cable siempre se suministra con un adaptador para que encaje en enchufes M12 y son acoplamientos Pg. Si desea simular sensores de cable fijo (de turbidez, nitrato, conductividad toroidal, oxígeno óptico) con el Memocheck Sim CYP03D, necesitará este cable. Al utilizar sensores con un conector inductivo Memosens (de pH/redox, oxígeno, conductividad conductiva, cloro), el cable adecuado ya estará incluido en el punto de medición.

## 12.2 Caja de almacenamiento

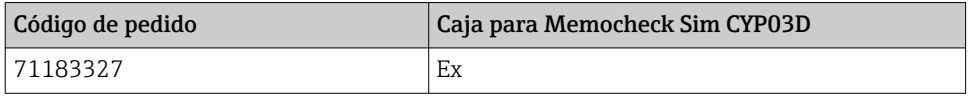

En la zona con peligro de explosión, la caja del simulador Memocheck solo debería abrirse para extraer o volver a colocar el simulador Memocheck. Cuando esté abierta, la caja no debería estar nunca expuesta a cargas electrostáticas intensas relacionadas con el proceso.

## <span id="page-47-0"></span>13 Datos técnicos

### 13.1 Entorno

#### 13.1.1 Rango de temperaturas ambiente

 $-20$  ... 50 °C ( $-4$  ... 122 °F)

#### 13.1.2 Temperatura de almacenamiento

-20 a 55°C (-4 a 130°F)

#### 13.1.3 Grado de protección

IP 55

#### 13.1.4 Compatibilidad electromagnética

Emisión de interferencias e inmunidad a interferencias según EN 61326-1:2013, clase A para la industria

## <span id="page-48-0"></span>13.2 Construcción mecánica

#### 13.2.1 Dimensiones

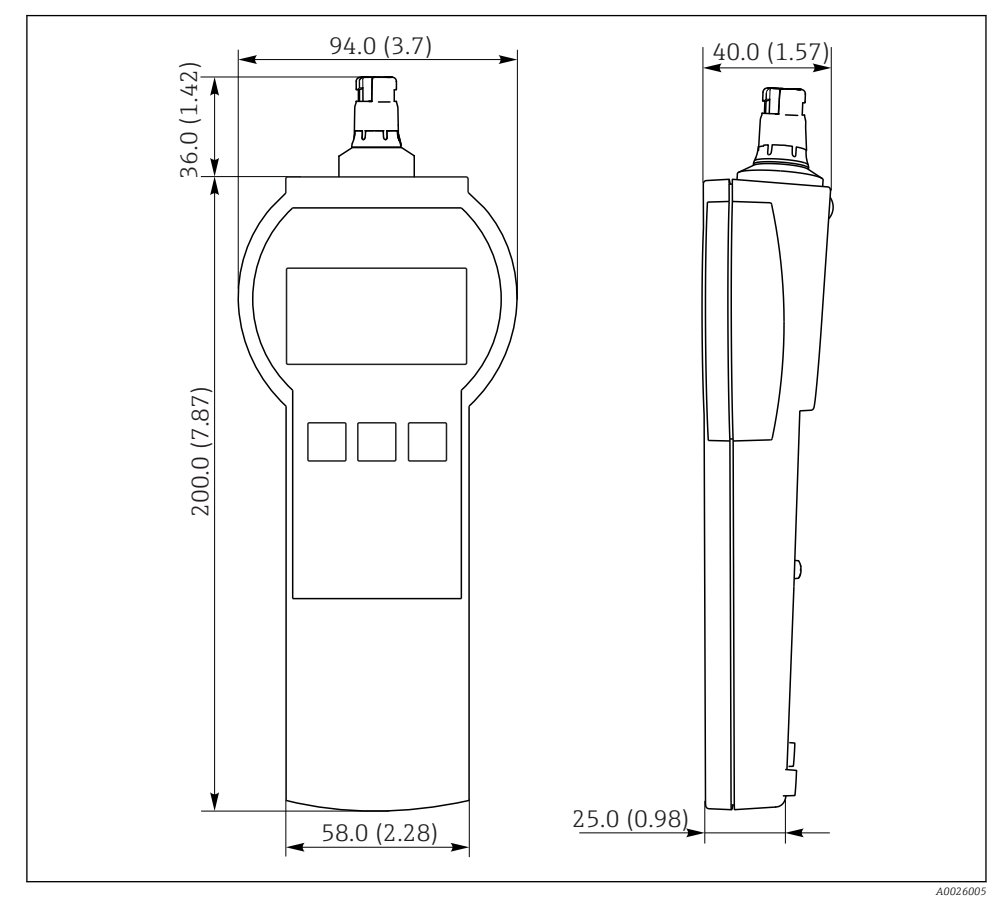

 *7 Memocheck Sim CYP03D*

*Todas las dimensiones están expresadas en mm (pulgadas)*

#### 13.2.2 Peso (incl. pilas)

0,3 kg (0,7 lbs)

#### 13.2.3 Materiales

Cabezal: ABS (UL 94 HB)

#### <span id="page-49-0"></span>13.2.4 Baterías

Para el Memocheck Sim CYP03D utilice solamente los siguientes tipos de pila, ya que son los únicos cubiertos por el certificado Ex:

- Energizer, EN91 (AA, 1,5 V, LR6 según IEC), x 3
- Temperaturas de almacenamiento de las pilas:-20 a 35 °C (-4 a 95 °F)

# <span id="page-50-0"></span>Índice alfabético

## A

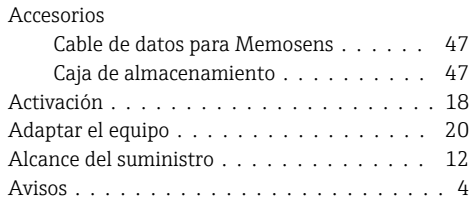

## B

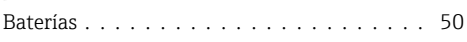

## C

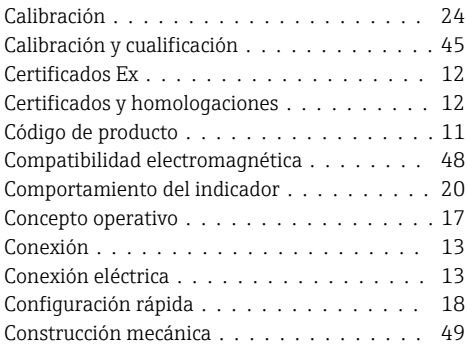

## D

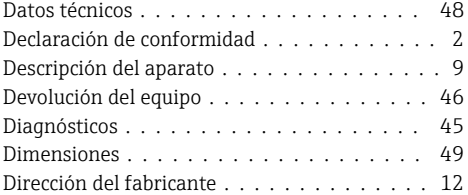

## E

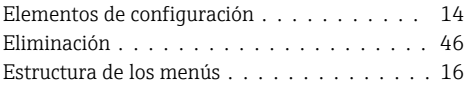

## F

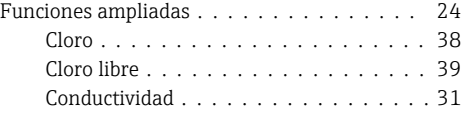

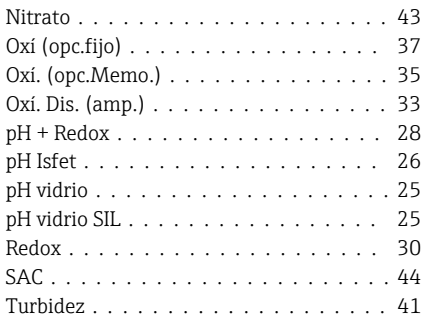

# $G$

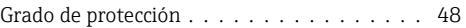

## I

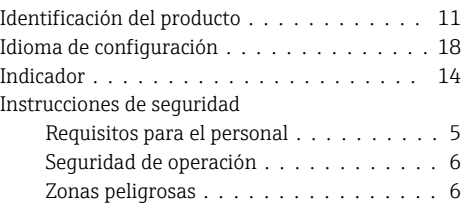

## L

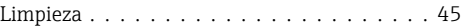

## M

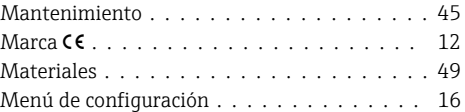

### O

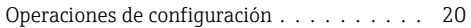

## P

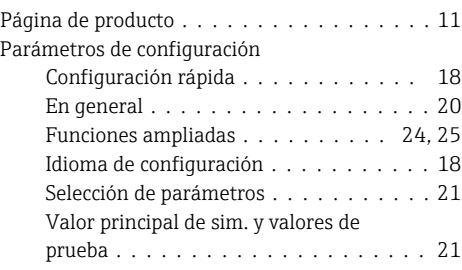

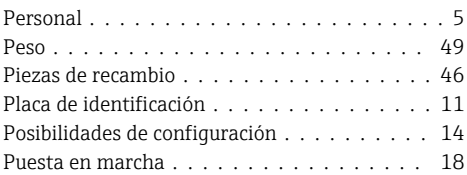

## R

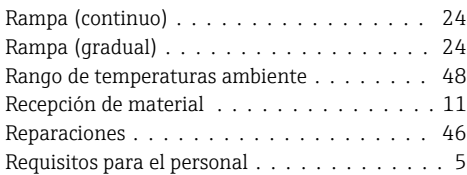

## S

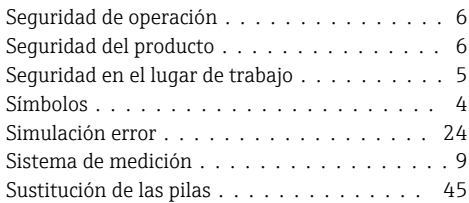

## T

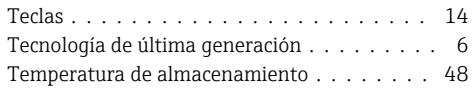

## U

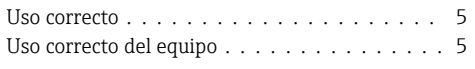

## V

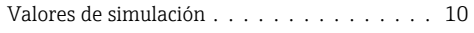

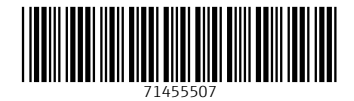

## www.addresses.endress.com

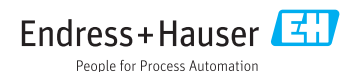